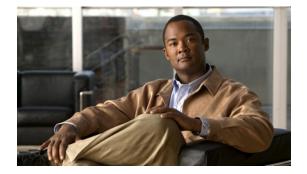

### С

Last Updated: June 30, 2007

calendar biz-schedule calendar holiday calendar holiday fixed calling-number-rule prepend-digits ccm-manager address ccm-manager credentials ccm-manager username ccn application ccn call terminate ccn copy document-IVR Only ccn copy prompt ccn copy script ccn copy url document-IVR Only ccn copy url prompt ccn delete document-IVR Only ccn delete prompt ccn engine ccn rename prompt ccn reporting historical ccn subsystem edbs dbprofile-IVR Only ccn subsystem email-IVR Only ccn subsystem fax-IVR Only ccn subsystem jtapi ccn subsystem sip ccn trigger http-IVR Only ccn trigger jtapi phonenumber

ccn trigger sip phonenumber

clock timezone closed day continue copy ftp copy hrdb url-IVR Only copy ldap copy log copy running-config copy startup-config copy tftp credentials (ccn subsystem edbs dbprofile)-IVR Only crypto key default crypto key delete crypto key generate crypto key import ctiport

# calendar biz-schedule

To configure a business-hours schedule, use the **calendar biz-schedule** command in Cisco Unity Express configuration mode. To delete a schedule, use the **no** form of this command.

calendar biz-schedule schedule-name

no calendar biz-schedule schedule-name

| Syntax Description | <i>schedule-name</i> Name of the business-hours schedule. The name must be one word.                                                                                                    |  |  |
|--------------------|----------------------------------------------------------------------------------------------------|--|--|
| Defaults           | Open 24 hours a day, 7 days a week (systemschedule file)                                                                                                    |  |  |
| Command Modes      | Cisco Unity Express configuration                                                                                                    |  |  |
| Command History    | Cisco Unity Express Release Modification                                                                                                    |  |  |
|                    | 2.1   This command was introduced.                                                                                                    |  |  |
| Usage Guidelines   | Cisco Unity Express supports up to four business schedules.                                                                                                    |  |  |
|                    | Each 24-hour day is divided into half-hour time slots. Specify the time slots when the company is open or closed.                                                                                                    |  |  |
|                    | The system default is "open" for 24 hours each day.                                                                                                    |  |  |
|                    | To configure a business-hours schedule using the graphical user interface (GUI), choose the <b>Voice Mail &gt; Business Hours Settings</b> option.                                                                                                    |  |  |
|                    | Use the GUI to copy one business schedule to another schedule, which can then be modified.                                                                                                    |  |  |
|                    | The Cisco Unity Express system ships with one default schedule called "systemschedule." This schedule treats the business as open 24 hours per day, 7 days per week. Use the GUI <b>Voice Mail &gt; Business Hours</b><br><b>Settings</b> option or CLI commands to modify or delete this schedule. If you have created multiple schedules, use the GUI or CLI commands to associate the desired schedule with the auto attendant (AA). You do not have to reboot the system to have the new schedule take effect. |  |  |
|                    | When a caller reaches the AA, the AA plays the welcome prompt and checks if the current day is a holiday. If it is a holiday, the AA plays the holiday greeting to the caller and does not check the business-hours schedule.                                                                                                    |  |  |
|                    | If the current day is not a holiday, the system checks if the business is open. If so, the business open prompt plays. In the canned AA, this prompt (AABusinessOpen.wav) is empty. If the business is closed, the system plays the business closed prompt. In the canned AA, this prompt (AABusinessClosed.wav) says "We are currently closed. Please call back later."                                                                                                    |  |  |
|                    | You can customize these two prompts by recording more meaningful messages. The prompts must be .wav files with the format G.711 u-law, 8 kHz, 8 bit, Mono. Use the GUI <b>Voice Mail &gt; Prompts</b> option or the CLI commands to upload the customer prompts. Alternatively, you can record these prompts using the Administration via Telephone (AvT) system. After uploading or recording these custom prompts, use                                                                                           |  |  |

the GUI Voice Mail > Auto Attendants option or the CLI commands to associate the new prompts with the AA. The new prompts take effect as soon as they are configured; the system does not need to be restarted.

#### **Examples**

The following example creates a business-hours schedule:

```
se-10-0-0-0# config t
se-10-0-0(config)# calendar biz-schedule normal
Adding new schedule
se-10-0-0(config-business)# closed day 1 from 00:00 to 24:00
se-10-0-0(config-business)# closed day 2 from 00:00 to 08:30
se-10-0-0(config-business)# closed day 2 from 17:30 to 24:00
se-10-0-0(config-business)# closed day 3 from 00:00 to 08:30
se-10-0-0(config-business)# closed day 3 from 17:30 to 24:00
se-10-0-0(config-business)# closed day 4 from 00:00 to 08:30
se-10-0-0(config-business)# closed day 4 from 17:30 to 24:00
se-10-0-0(config-business)# closed day 5 from 00:00 to 08:30
se-10-0-0(config-business)# closed day 5 from 20:00 to 24:00
se-10-0-0(config-business)# closed day 6 from 00:00 to 08:30
se-10-0-0(config-business)# closed day 6 from 18:00 to 24:00
se-10-0-0(config-business)# closed day 7 from 00:00 to 09:00
se-10-0-0(config-business)# closed day 7 from 13:00 to 24:00
se-10-0-0(config-business)# end
se-10-0-0(config)# exit
```

The following example deletes a business-hours schedule:

```
se-10-0-0-0# config t
se-10-0-0-0(config)# no calendar biz-schedule normal
se-10-0-0-0(config)# exit
```

| <b>Related Commands</b> | Command                    | Description                                                           |
|-------------------------|----------------------------|-----------------------------------------------------------------------|
|                         | closed day                 | Specifies the hours when a business is closed on a specific day.      |
|                         | open day                   | Specifies the hours when a business is open on a specific day.        |
|                         | show calendar biz-schedule | Displays the business-hours schedules configured on the local system. |

# calendar holiday

To configure a holiday list, use the **calendar holiday** command in Cisco Unity Express configuration mode. To delete a holiday, use the **no** form of this command.

calendar holiday date yyyy mm dd [description holiday-description]

no calendar holiday date yyyy [mm [dd]]

| Syntax Description | date yyyy mm dd                                                                                                    | Date of the holiday. <i>yyyy</i> is the 4-digit year, <i>mm</i> is the 2-digit month, and <i>dd</i> is the 2-digit day.                                                                                                    |  |
|--------------------|----------------------------------------------------------------------------------------------------|----------------------------------------------------------------------------------------------------|--|
|                    | description holiday-description                                                                                                    | (Optional) Description of the holiday. Enclose the text in double quotes ("") if the description is more than one word.                                                                                                    |  |
| Defaults           | No holiday lists are configured.                                                                                                    |                                                                                                    |  |
| Command Modes      | Cisco Unity Express configuratio                                                                                                    | n                                                                                                    |  |
| Command History    | Cisco Unity Express Release                                                                                                    | Modification                                                                                                    |  |
|                    | 2.1                                                                                                    | This command was introduced.                                                                                                    |  |
|                    | Cisco Unity Express package, this<br>back later." You can customize th                                                                                                    | iday prompt to the caller. In the canned AA script provided with the<br>prompt (AAHolidayPrompt.wav) is "We are closed today. Please call<br>is prompt by recording a more meaningful message, such as "We are<br>s an emergency, please call 1-222-555-0150 for assistance. Otherwise, |  |
|                    | The prompt must be a .wav file with the format G.711 u-law, 8 kHz, 8 bit, Mono. Use the GUI <b>Voice</b><br><b>Mail &gt; Prompts</b> option or CLI commands to upload the custom prompt. Alternatively, you can record<br>the prompt using the Administration via Telephone (AvT) system. After uploading or recording the<br>custom prompt, use the GUI <b>Voice Mail &gt; Auto Attendant</b> option or the CLI commands to associate the<br>new prompt with the AA. The new prompt takes effect as soon as it is configured; the system does not<br>need to be restarted. |                                                                                                    |  |
|                    | need to be restarted.                                                                                                    |                                                                                                    |  |
|                    | A list can contain a maximum of                                                                                                    | 26 holidays for the year.                                                                                                    |  |
|                    | A list can contain a maximum of<br>Cisco Unity Express supports up                                                                                                    | 26 holidays for the year.<br>to three holiday lists: the previous year, the current year, and the next<br>entries, the system treats that year as having no holidays.                                                                                                    |  |

C

The system automatically deletes the "previous year" list when the a new calendar year begins. For example, if the active lists are:

2004-Previous Year 2005-Current Year 2006-Next Year

On January 1, 2006, the active lists are:

2005-Previous Year 2006-Current Year 2007-Next Year

The system automatically deletes the holiday list for 2004, changes the designations of the 2005 and 2006 holiday lists, and permits holidays for 2007 to be configured.

To configure the holiday list for the current year and next year using the GUI, choose the **Voice Mail > Holiday Settings** option.

To copy holidays from one year to the next, choose the GUI option **Copy all to next year** under **Voice Mail > Holiday Settings**.

#### Examples

The following example creates a holiday list for 2005:

```
se-10-0-0-0# config t
```

```
se-10-0-0.(config)# calendar holiday date 2005 05 30 description "Memorial Day"
se-10-0-0.(config)# calendar holiday date 2005 07 04 description "Independence Day"
se-10-0-0.(config)# calendar holiday date 2005 11 24 description "Thanksgiving Day"
se-10-0-0.(config)# calendar holiday date 2005 11 25 description "Thanksgiving Day"
se-10-0-0.(config)# exit
```

The following examples illustrate deleting holidays from the holiday list.

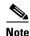

Use this command with caution, as this operation is irreversible and may cause loss of holiday configuration for the entire year.

The following example deletes a holiday from the 2005 holiday list:

```
se-10-0-0-0# config t
se-10-0-0-0(config)# no calendar holiday date 2005 05 30
se-10-0-0-0(config)# exit
```

The following example deletes the holidays from a specific month in the 2005 holiday list:

```
se-10-0-0-0# config t
se-10-0-0-0(config)# no calendar holiday date 2005 11
se-10-0-0-0(config)# exit
```

The following example deletes all the holidays for a specific year:

```
se-10-0-0-0# config t
se-10-0-0-0(config)# no calendar holiday date 2005
se-10-0-0-0(config)# exit
```

| Related Commands | Command               | Description                                           |
|------------------|-----------------------|-------------------------------------------------------|
|                  | show calendar holiday | Displays the holidays configured on the local system. |

# calendar holiday fixed

To configure a fixed holiday, use the **calendar holiday fixed** command in Cisco Unity Express configuration mode.

calendar holiday fixed month day [description description]

| Syntax Description | month                                                             | Month of the fixed holiday.                                                                                                    |
|--------------------|-------------------------------------------------------------------|----------------------------------------------------------------------------------------------------|
|                    | day                                                               | Day of the month you want to define as a fixed holiday.                                                                                    |
|                    | description description                                           | (Optional) Specifies a description for the fixed holiday.                                                                                  |
| Command Default    | No fixed holidays are defined.                                    |                                                                                                    |
| Command Modes      | Cisco Unity Express EXEC                                          |                                                                                                    |
| Command History    | Cisco Unity Express Version                                       | Modification                                                                                                    |
|                    | 3.0                                                               | This command was introduced.                                                                                                    |
| Usage Guidelines   | •                                                                 | ed command in Cisco Unity Express configuration mode to configure a de the month and day in two-digit format. You can optionally add a ay. |
| Examples           | The following example config                                      | ures January 5 as a fixed holiday:                                                                                                    |
|                    | se-10-0-0-0# <b>config t</b><br>se-10-0-0-0(config)# <b>calen</b> | dar holiday fixed 01 05                                                                                                    |
| Related Commands   | Command                                                           | Description                                                                                                    |
| nonatou oominullus | show calendar holiday fixed                                       | •                                                                                                    |
|                    | snow calendar nonuay lixed                                        | Displays a list of the configured fixed holidays.                                                                                          |

### calling-number-rule prepend-digits

To specify additional digits to dial before dialing the E.164 number derived from the calling number rule for the live-reply feature, use the **calling-number-rule prepend-digits** command in Cisco Unity Express network configuration mode. Use the **no** or **default** form of this command to remove the additional digits to dial before dialing the E.164 number.

calling-number-rule prepend-digits digits

no calling-number-rule prepend-digits digits

default calling-number-rule prepend-digits

**Syntax Description** Digits to prepend to the E.164 number derived from the calling number digits rule. **Command Default** No prepend-digit string is defined. **Command Modes** Cisco Unity Express network configuration **Command History** Modification **Cisco Unity Express Version** 3.0 This command was introduced. **Usage Guidelines** Use the calling-number-rule prepend-digits command in Cisco Unity Express network configuration mode to add digits to dial before dialing the E.164 number derived from the calling number rule for a remote subscriber. This E.164 number is derived using the calling number rule defined by the voicemail live-reply calling-number-rule command. For the local location, this command has no impact. Use the **no** form of this command to set the default behavior. Examples The following example specifies that the additional digits 91 are dialed before dialing the calling number rule for the live-reply feature: se-10-0-0-0# config t se-10-0-0(config)# calling-number-rule prepend-digits digits 91 **Related Commands** Command Description show voicemail live-reply Displays the configuration of the live-reply feature. show voicemail live-reply Displays information about the restriction table associated with the restriction live-reply feature.

### ccm-manager address

To configure the IP address or hostname of Cisco Unified Communications Manager servers, use the **ccm-manager address** command in Cisco Unity Express JTAPI configuration mode. To set a server address to 0.0.0.0, use the **no** form of this command.

**ccm-manager address** {*primary-server-ip-address* | *primary-server-hostname*} [[*secondary-server-ip-address* [*tertiary-server-ip-address* | *tertiary-server-hostname*] | *secondary-server-hostname* [*tertiary-server-ip-address* | *tertiary-server-hostname*]]

**no ccm-manager address** {*server-ip-address* | *server-hostname*}

| Syntax Description | primary-server-ip-address   | IP address of the primary Cisco Unified Communications Manager server.                 |
|--------------------|-----------------------------|----------------------------------------------------------------------------------------|
|                    | primary-server-hostname     | Hostname of the primary Cisco Unified Communications Manager server.                   |
|                    | secondary-server-ip-address | (Optional) IP address of the secondary Cisco Unified<br>Communications Manager server. |
|                    | secondary-server-hostname   | (Optional) Hostname of the secondary Cisco Unified<br>Communications Manager server.   |
|                    | tertiary-server-ip-address  | (Optional) IP address of the tertiary Cisco Unified<br>Communications Manager server.  |
|                    | tertiary-server-hostname    | (Optional) Hostname of the tertiary Cisco Unified<br>Communications Manager server.    |
|                    | server-ip-address           | IP address of any Cisco Unified Communications Manager server.                         |
|                    | server-hostname             | Hostname of any Cisco Unified Communications Manager server.                           |

#### **Command Modes** Cisco Unity Express JTAPI configuration

| <b>Command History</b> | <b>Cisco Unity Express Release</b> | Modification                                                                                                    |
|------------------------|------------------------------------|----------------------------------------------------------------------------------------------------|
|                        | 1.0                                | This command was introduced on the Cisco Unity Express network<br>module and in Cisco Unified Communications Manager Express<br>3.0. |
|                        | 1.1                                | This command was implemented on the advanced integration<br>module (AIM) and in Cisco Unified Communications Manager<br>3.3(3).      |
|                        | 1.1.2                              | This command was implemented on the Cisco 2800 series and Cisco 3800 series routers.                                                 |

#### **Usage Guidelines**

Use the **ccm-manager address** command to specify a maximum of three Cisco Unified Communications Manager servers. Enter multiple IP addresses or hostnames on one command line or use separate command lines to enter each IP address or hostname.

The no form of the command sets the server's IP address to 0.0.0.0.

#### Examples

The following example configures the JTAPI subsystem with three Cisco Unified Communications Manager servers.

```
se-10-0-0-0# config t
se-10-0-0(config)# ccn subsystem jtapi
se-10-0-0-0(config-jtapi)# ccm-manager address 10.100.10.120 10.110.120 10.120.10.120
se-10-0-0(config-jtapi)# end
se-10-0-0-0(config)#
```

| <b>Related Commands</b> | Command                  | Description                                                                                  |
|-------------------------|--------------------------|----------------------------------------------------------------------------------------------|
|                         | ccm-manager username     | Specifies the JTAPI user ID and password.                                                    |
|                         | ccn subsystem jtapi      | Enters JTAPI configuration mode.                                                             |
|                         | ctiport                  | Specifies the Cisco Unified Communications Manager CTI ports used<br>by Cisco Unity Express. |
|                         | show ccn subsystem jtapi | Displays statistics for the JTAPI subsystems.                                                |

# ccm-manager credentials

To specify the Cisco Unified Communications Manager JTAPI username and password in encrypted form, use the **ccm-manager credentials** command in Cisco Unity Express JTAPI configuration mode.

ccm-manager credentials hidden credentials

| Syntax Description           | credentials                                                                                                    | Encrypted username and password combination.                                                                                                    |
|------------------------------|----------------------------------------------------------------------------------------------------|----------------------------------------------------------------------------------------------------|
| Command Modes                | Cisco Unity Express JTAPI co                                                                                                    | nfiguration                                                                                                    |
| Command History              | Cisco Unity Express Release                                                                                                    | Modification                                                                                                    |
|                              | 1.0                                                                                                    | This command was introduced on the Cisco Unity Express network<br>module and in Cisco Unified Communications Manager Express<br>3.0.                                                                                                    |
|                              | 1.1                                                                                                    | This command was implemented on the advanced integration<br>module (AIM) and in Cisco Unified Communications Manager<br>3.3(3).                                                                                                    |
|                              | 1.1.2                                                                                                    | This command was implemented on the Cisco 2800 series and Cisco 3800 series routers.                                                                                                    |
| Usage Guidelines             | Use the <b>ccm-manager creden</b><br>JTAPI username and password                                                                                                    | <b>tials</b> command to specify the Cisco Unified Communications Manager                                                                                                    |
| Usage Guidelines             | _                                                                                                    |                                                                                                    |
| Usage Guidelines<br>Examples | JTAPI username and password<br>The following example config                                                                                                    |                                                                                                    |
|                              | JTAPI username and password                                                                                                    | l in encrypted form.<br>ures the JTAPI subsystem with an encrypted username and password.                                                                                                    |
|                              | JTAPI username and password<br>The following example config<br>se-10-0-0-0# config t<br>se-10-0-0-0(config)# ccn su<br>se-10-0-0-0(config-jtapi)#                                                                                                    | l in encrypted form.<br>ures the JTAPI subsystem with an encrypted username and password.                                                                                                    |
|                              | JTAPI username and password<br>The following example config<br>se-10-0-0-0# config t<br>se-10-0-0-0(config)# ccn su<br>se-10-0-0-0(config-jtapi)#                                                                                                    | l in encrypted form.<br>ures the JTAPI subsystem with an encrypted username and password.<br>ubsystem jtapi<br>ccm-manager credentials hidden<br>zCD5YHSd8zZNgd+Y9J3x1k2B35j0nfGWTYHfmPSd8zZNgd+Y9J3x1k2B35jwAAAA                                                                                     |
| Examples                     | JTAPI username and password<br>The following example config<br>se-10-0-0-0# config t<br>se-10-0-0-0(config)# ccn su<br>se-10-0-0-0(config-jtapi)#<br>+DuGhIBvqsghj6p6aBUoRQ4E0vz<br>A=<br>se-10-0-0-0(config-jtapi)#<br>se-10-0-0-0(config)#                                   | l in encrypted form.<br>ures the JTAPI subsystem with an encrypted username and password.<br>ubsystem jtapi<br>ccm-manager credentials hidden<br>zCD5YHSd8zzNgd+Y9J3x1k2B35j0nfGWTYHfmPSd8zzNgd+Y9J3x1k2B35jwAAAA<br>end                                                                              |
|                              | JTAPI username and password<br>The following example config<br>se-10-0-0-0# config t<br>se-10-0-0-0(config)# ccn su<br>se-10-0-0-0(config-jtapi)#<br>+DuGhIBvqsghj6p6aBUoRQ4E0vz<br>A=<br>se-10-0-0-0(config-jtapi)#<br>se-10-0-0-0(config)#                                   | I in encrypted form.<br>ures the JTAPI subsystem with an encrypted username and password.<br>ubsystem jtapi<br>ccm-manager credentials hidden<br>zcD5YHSd8zZNgd+Y9J3x1k2B35j0nfGWTYHfmPSd8zZNgd+Y9J3x1k2B35jwAAAA<br>end<br>Description                                                               |
| Examples                     | JTAPI username and password<br>The following example config<br>se-10-0-0-0# config t<br>se-10-0-0-0(config)# ccn su<br>se-10-0-0-0(config-jtapi)#<br>+DuGhIBvqsghj6p6aBUoRQ4E0vz<br>A=<br>se-10-0-0-0(config-jtapi)#<br>se-10-0-0-0(config)#                                   | l in encrypted form.<br>ures the JTAPI subsystem with an encrypted username and password.<br>ubsystem jtapi<br>ccm-manager credentials hidden<br>zCD5YHSd8zzNgd+Y9J3x1k2B35j0nfGWTYHfmPSd8zzNgd+Y9J3x1k2B35jwAAAA<br>end                                                                              |
| Examples                     | JTAPI username and password<br>The following example config<br>se-10-0-0-0# config t<br>se-10-0-0-0(config)# ccn su<br>se-10-0-0-0(config-jtapi)#<br>+DuGhIBvqsghj6p6aBUoRQ4E0vz<br>A=<br>se-10-0-0-0(config-jtapi)#<br>se-10-0-0-0(config)#<br>Command<br>ccm-manager address | I in encrypted form.<br>ures the JTAPI subsystem with an encrypted username and password.<br>ubsystem jtapi<br>ccm-manager credentials hidden<br>zCD5YHSd8zZNgd+Y9J3x1k2B35j0nfGWTYHfmPSd8zZNgd+Y9J3x1k2B35jwAAAA<br>end<br>Description<br>Specifies the Cisco Unified Communications Manager server. |

### ccm-manager username

To specify the Cisco Unified Communications Manager JTAPI user, use the **ccm-manager username** command in Cisco Unity Express JTAPI configuration mode. To delete the JTAPI user, use the **no** form of this command.

ccm-manager username jtapi-user-id password jtapi-user-password

no ccm-manager username

| Syntax Description                               | jtapi-user-id                                                                                                    | User ID of the JTAPI user.                                                                                                    |
|--------------------------------------------------|----------------------------------------------------------------------------------------------------|----------------------------------------------------------------------------------------------------|
|                                                  | password <i>jtapi-user-password</i>                                                                                                    | Password for the JTAPI user.                                                                                                    |
| Command Modes                                    | Cisco Unity Express JTAPI cont                                                                                                    | figuration                                                                                                    |
| Command History                                  | Cisco Unity Express Release                                                                                                    | Modification                                                                                                    |
|                                                  | 1.0                                                                                                    | This command was introduced on the Cisco Unity Express network<br>module and in Cisco Unified Communications Manager Express<br>3.0.                                                                                                    |
|                                                  | 1.1                                                                                                    | This command was implemented on the advanced integration<br>module (AIM) and in Cisco Unified Communications Manager<br>3.3(3).                                                                                                    |
|                                                  | 1.1.2                                                                                                    | This command was implemented on the Cisco 2800 series and Cisco 3800 series routers.                                                                                                    |
| Usage Guidelines                                 | Use the <b>ccm-manager usernam</b>                                                                                                    |                                                                                                    |
| Usage Guidelines                                 | JTAPI user.                                                                                                    | e command to specify the Cisco Unified Communications Manager moves the user ID and password.                                                                                                    |
|                                                  | JTAPI user.<br>The <b>no</b> form of the command re                                                                                                    | e command to specify the Cisco Unified Communications Manager                                                                                                    |
| -                                                | JTAPI user.<br>The <b>no</b> form of the command re<br>The following example configur<br>myjtapi.<br>se-10-0-0-0# <b>config t</b><br>se-10-0-0-0(config)# <b>ccn sub</b>                                                                    | ne command to specify the Cisco Unified Communications Manager<br>moves the user ID and password.<br>The set he JTAPI subsystem with the JTAPI user jtapiuser with password<br>system jtapi<br>cm-manager username jtapiuser password myjtapi    |
| Examples                                         | JTAPI user.<br>The no form of the command re<br>The following example configur<br>myjtapi.<br>se-10-0-0-0# config t<br>se-10-0-0-0(config)# ccn sub<br>se-10-0-0-0(config-jtapi)# c<br>se-10-0-0-0(config-jtapi)# e<br>se-10-0-0-0(config)# | ne command to specify the Cisco Unified Communications Manager<br>moves the user ID and password.<br>The set he JTAPI subsystem with the JTAPI user jtapiuser with password<br>system jtapi<br>cm-manager username jtapiuser password myjtapi    |
| Usage Guidelines<br>Examples<br>Related Commands | JTAPI user.<br>The no form of the command re<br>The following example configur<br>myjtapi.<br>se-10-0-0-0# config t<br>se-10-0-0-0(config)# ccn sub<br>se-10-0-0-0(config-jtapi)# c<br>se-10-0-0-0(config-jtapi)# e<br>se-10-0-0-0(config)# | ne command to specify the Cisco Unified Communications Manager<br>moves the user ID and password.<br>Tes the JTAPI subsystem with the JTAPI user jtapiuser with password<br>system jtapi<br>cm-manager username jtapiuser password myjtapi<br>nd |

| Command                  | Description                                                                                  |
|--------------------------|----------------------------------------------------------------------------------------------|
| ctiport                  | Specifies the Cisco Unified Communications Manager CTI ports used<br>by Cisco Unity Express. |
| show ccn subsystem jtapi | Displays statistics for the JTAPI subsystems.                                                |

### ccn application

To create a CCN application and to enter configuration application mode, use the **ccn application** command in Cisco Unity Express configuration mode. To delete the application, use the **no** form of this command.

ccn application full-name

no ccn application full-name

| Syntax Description | full-name | Full name of the application. |
|--------------------|-----------|-------------------------------|
|                    |           |                               |

Command Modes Cisco Unity Express configuration

| Command History | Cisco Unity Express Release | Modification                                                                                                    |
|-----------------|-----------------------------|----------------------------------------------------------------------------------------------------|
|                 | 1.0                         | This command was introduced on the Cisco Unity Express<br>network module and in Cisco Unified Communications Manager<br>Express 3.0. |
|                 | 1.1                         | This command was implemented on the advanced integration module (AIM) and in Cisco Unified Communications Manager 3.3(3).            |
|                 | 1.1.2                       | This command was implemented on the Cisco 2800 series and Cisco 3800 series routers.                                                 |

# **Usage Guidelines** This command specifies the name of the application to configure on the Cisco Unity Express module. The command switches to application configuration mode, which supports several configurable parameters.

ExamplesThis example creates the application autoattendant.se-10-0-0-0# config t<br/>se-10-0-00(config)# ccn application autoattendant<br/>se-10-0-00(config-application)# end<br/>se-10-0-00(config)#

| <b>Related Commands</b> | Command              | Description                                        |
|-------------------------|----------------------|----------------------------------------------------|
|                         | show ccn application | Displays details for each configured application.  |
|                         | show ccn scripts     | Displays configured script names and descriptions. |

# ccn call terminate

To terminate an active call, use the ccn call terminate command in Cisco Unity Express EXEC mode.

ccn call terminate {callimplid | portimplid} impli-id

| Syntax Description           | callimplid                                                                                                    | Terminates a call. with a specified call implementation ID.                                                                                                    |
|------------------------------|----------------------------------------------------------------------------------------------------|----------------------------------------------------------------------------------------------------|
|                              | portimplid                                                                                                    | Terminates a call from a specified port implementation ID.                                                                                                    |
|                              | impli-id                                                                                                    | Implementation ID of the call to be terminated.                                                                                                    |
| ommand Modes                 | Cisco Unity Express E2                                                                                                    | XEC                                                                                                    |
| ommand History               | Release                                                                                                    | Modification                                                                                                    |
|                              |                                                                                                    |                                                                                                    |
| Jsage Guidelines             |                                                                                                    | This command was introduced.<br>erminate active voice calls in the Cisco Unity Express system.                                                                                                    |
|                              | Use this command to te<br>Use the <b>show ccn call</b> i                                                                                     | This command was introduced.<br>erminate active voice calls in the Cisco Unity Express system.<br>route command to display the implementation IDs of the calls.                                                                                                    |
| Jsage Guidelines<br>Examples | Use this command to te<br>Use the <b>show ccn call</b> i                                                                                     | This command was introduced.<br>erminate active voice calls in the Cisco Unity Express system.<br>route command to display the implementation IDs of the calls.<br>s terminate calls with call implementation ID 4085555010 and port                                              |
|                              | Use this command to te<br>Use the <b>show ccn call</b> of<br>The following example<br>implementation ID 156<br>se-10-0-0-0# <b>ccn cal</b> : | This command was introduced.<br>erminate active voice calls in the Cisco Unity Express system.<br>route command to display the implementation IDs of the calls.<br>s terminate calls with call implementation ID 4085555010 and port                                              |
|                              | Use this command to te<br>Use the <b>show ccn call</b> of<br>The following example<br>implementation ID 156<br>se-10-0-0-0# <b>ccn cal</b> : | This command was introduced.<br>erminate active voice calls in the Cisco Unity Express system.<br>route command to display the implementation IDs of the calls.<br>s terminate calls with call implementation ID 4085555010 and port<br>7/1:<br>l terminate callimplid 4085555010 |

# ccn copy document-IVR Only

To copy a document from the Cisco Unity Express IVR system to a specific URL, use the **ccn copy document** command in Cisco Unity Express IVR user EXEC mode.

**ccn copy document {tiff | template | generic}** *docname* **url** *url* **[language** *xx\_YY*] **[username** *userid* **[password** *password*]]

| Syntax Description | document {tiff   template                                                                                                    | Specifies the type of document to be copied:                                                                                                    |
|--------------------|----------------------------------------------------------------------------------------------------|----------------------------------------------------------------------------------------------------|
|                    | generic}                                                                                                    | • <b>tiff</b> —File extension is .tif or .tiff.                                                                                                    |
|                    |                                                                                                    | • <b>template</b> —File extension can be any document type.                                                                                                    |
|                    |                                                                                                    | • generic—File extension can be any document type.                                                                                                    |
|                    | docname                                                                                                    | Name of the document to be copied from the Cisco Unity Express<br>IVR system to the URL.                                                                                                    |
|                    | url url                                                                                                    | URL, in the format <i>http://<hostname>:8080/<suffix></suffix></hostname></i> , to which the document is to be copied.                                                                                                    |
|                    | language xx_YY                                                                                                    | (Optional) If specified in the command syntax, only the document written in the language specified is copied.                                                                                                    |
|                    | username userid                                                                                                    | (Optional) Username for accessing the URL if authentication is required.                                                                                                    |
|                    | password password                                                                                                    | (Optional) Password for accessing the URL if authentication is required.                                                                                                    |
| Command Modes      | Cisco Unity Express IVR user I                                                                                                    |                                                                                                    |
| Command History    | <b>Cisco Unity Express Version</b>                                                                                                    | Modification                                                                                                    |
|                    |                                                                                                    | This command was introduced                                                                                                    |
| Usage Guidelines   | 3.0<br>If you specify a language in the                                                                                                   | This command was introduced.<br>command, only the document written in that language is copied. If you                                                                                                    |
| Usage Guidelines   | If you specify a language in the<br>do not specify the language or i<br>language setting is copied. If a                                  | command, only the document written in that language is copied. If you<br>f the language is not available, the document written in the default                                                                                                    |
| Usage Guidelines   | If you specify a language in the<br>do not specify the language or i<br>language setting is copied. If a<br>FTP URL), you can specify the | command, only the document written in that language is copied. If you<br>f the language is not available, the document written in the default<br>username and a password are required to access the URL (typical of an<br>username and password within the command.<br>ype and the specified name already exists in the URL, you are prompted |

se-10-0-0-> ccn copy document template document.txt url http://localhost:8080/myhttpapp
language en\_US username James password psswd
se-10-0-0-0>

### Related Commands Command Description show ccn document-IVR Only Displays the Cisco Unity Express IVR document specified.

Cisco Unity Express 3.0 Command Reference

### ccn copy prompt

To copy customized prompt files from Cisco Unity Express to another location, use the **ccn copy prompt** command in Cisco Unity Express EXEC mode.

**ccn copy prompt** *prompt-filename* **url ftp:**//*destination-ip-address*/*prompt-filename* [language *xx\_YY*] [username *name* password *password*]

| Syntax Description | prompt-filename            | Name of the prompt file to be copied.                                                                                                    |
|--------------------|----------------------------|----------------------------------------------------------------------------------------------------|
|                    | ftp://url destination-ip-a | <i>ddress</i> Destination server where the prompt file will be stored.                                                                                                    |
|                    | language xx_YY             | (Optional) Language of the prompt. See <i>Release Notes for Cisco</i><br><i>Unity Express Release 2.3</i> for a list of supported languages.                                                                                            |
|                    | username name              | (Optional) Specifies the login name for the server. The default is "anonymous".                                                                                                    |
|                    | password password          | (Optional) Specifies the login password.                                                                                                    |
| Command Modes      | Cisco Unity Express EXE    | C                                                                                                    |
| Command History    | Cisco Unity Express Relea  | ase Modification                                                                                                    |
|                    | 1.1                        | This command was introduced.                                                                                                    |
|                    | 1.1.2                      | This command was implemented on the Cisco 2800 series and Cisco 3800 series routers.                                                                                                    |
|                    | 2.0                        | The <b>language</b> option was added.                                                                                                    |
| Usage Guidelines   | system copies the prompt   | n copies the prompt in language $xx_YY$ to the specified server. Otherwise, the in the system default language to the server. The prompts must be previously he Administration via Telephone (AvT) to record the prompts from the TUI). |
| Examples           | The following example co   | ppies the French prompt file AAHello.wav to an FTP server:                                                                                                    |
|                    |                            | prompt AAHello.wav url ftp://172.16.10.0/AAHello.wav language fr_FR                                                                                                    |
| Related Commands   | Command                    | Description                                                                                                    |
|                    | ccn copy script            | Copies script files from Cisco Unity Express to another location.                                                                                                    |
|                    | ccn delete prompt          | Deletes script and prompt files.                                                                                                    |
|                    | show ccn prompts           | Displays a list of configured prompt files.                                                                                                    |
|                    |                            |                                                                                                    |
|                    | show ccn scripts           | Displays a list of configured script files.                                                                                                    |

# ccn copy script

To copy customized script files from Cisco Unity Express to another location, use the **ccn copy script** command in Cisco Unity Express EXEC mode.

#### ccn copy script script-filename url ftp://destination-ip-address

| Syntax Description       script-filename       Name of the script file to be copied.         url ftp://destination-ip-address       Destination URL where the prompt file will be stored.         Command Modes       Cisco Unity Express EXEC         Command History       Cisco Unity Express Release         1.1       This command was introduced on the Cisco Unity Express network module (NM), advanced integration module (AIM in Cisco Unified Communications Manager 3.3(3).         1.1.2       This command was implemented on the Cisco 2800 series |          |
|----------------------------------------------------------------------------------------------------|----------|
| Command Modes       Cisco Unity Express EXEC         Command History       Cisco Unity Express Release       Modification         1.1       This command was introduced on the Cisco Unity Express network module (NM), advanced integration module (AIM in Cisco Unified Communications Manager 3.3(3).         1.1.2       This command was implemented on the Cisco 2800 series                                                                                                    |          |
| Command History       Cisco Unity Express Release       Modification         1.1       This command was introduced on the Cisco Unity Express network module (NM), advanced integration module (AIM in Cisco Unified Communications Manager 3.3(3).         1.1.2       This command was implemented on the Cisco 2800 series                                                                                                    |          |
| 1.1       This command was introduced on the Cisco Unity Express network module (NM), advanced integration module (AIM in Cisco Unified Communications Manager 3.3(3).         1.1.2       This command was implemented on the Cisco 2800 series                                                                                                    |          |
| network module (NM), advanced integration module (AIM in Cisco Unified Communications Manager 3.3(3).         1.1.2       This command was implemented on the Cisco 2800 series                                                                                                    |          |
|                                                                                                    |          |
| Cisco 3800 series routers.                                                                                                    | and      |
| <b>Usage Guidelines</b> Use the <b>ccn copy script</b> command to store script files on a server. Use the Cisco Unity Express editor program to create the scripts, which specify how the incoming auto attendant calls are h This includes what prompts the caller hears, when alternate prompts are played, which extension be dialed based on the caller's key presses, and other similar call handling characteristics.                                                                                                    | nandled. |
|                                                                                                    |          |
| <b>Examples</b> The following example copies the script file AAnight.aef to an FTP server:                                                                                                    |          |
|                                                                                                    |          |
| <b>Examples</b> The following example copies the script file AAnight.aef to an FTP server:                                                                                                    |          |
| <b>Examples</b> The following example copies the script file AAnight.aef to an FTP server:<br>se-10-0-0-0# ccn copy script AAnight.aef url ftp://172.16.10.0/Scripts                                                                                                    |          |
| Examples       The following example copies the script file AAnight.aef to an FTP server:         se-10-0-0-0# ccn copy script AAnight.aef url ftp://172.16.10.0/Scripts         Related Commands       Command       Description                                                                                                    |          |
| Examples       The following example copies the script file AAnight.aef to an FTP server:         se-10-0-0-0# ccn copy script AAnight.aef url ftp://172.16.10.0/Scripts         Related Commands       Command       Description         ccn copy prompt       Copies prompt files from Cisco Unity Express to another location.                                                                                                    |          |

### ccn copy url document-IVR Only

To copy a document from a specific URL to the Cisco Unity Express IVR system, use the **ccn copy url** command in Cisco Unity Express IVR user EXEC mode.

**ccn copy url** *url* **document** {**tiff** | **template** | **generic**} *docname* [**language** *xx\_YY*] [**username** *userid* [**password** *password*]]

| Syntax Description | url                                                                                                    | The URL, in the format <i>http://<hostname>:8080/<suffix></suffix></hostname></i> , from which the document is to be copied.                                                                                       |  |
|--------------------|----------------------------------------------------------------------------------------------------|----------------------------------------------------------------------------------------------------|--|
|                    | document {tiff   template                                                                                                    | Specifies the type of document to be copied:                                                                                                    |  |
|                    | generic}                                                                                                    | <ul> <li>tiff—File extension is .tif or .tiff.</li> </ul>                                                                                                    |  |
|                    |                                                                                                    | <ul> <li>template—File extension can be any document type.</li> </ul>                                                                                                    |  |
|                    |                                                                                                    | • generic—File extension can be any document type.                                                                                                    |  |
|                    | docname                                                                                                    | Name of the document to be copied from the URL to the<br>Cisco Unity Express IVR system.                                                                                                    |  |
|                    | language xx_YY                                                                                                    | (Optional) If a language is specified in the command syntax, only<br>the document written in the language specified is copied. Only<br>languages that are installed on the router are accepted by this<br>command. |  |
|                    | username userid                                                                                                    | (Optional) Username for accessing the URL if authentication is required.                                                                                                    |  |
|                    | password password                                                                                                    | (Optional) Password for accessing the URL if authentication is required.                                                                                                    |  |
| Command Modes      | Cisco Unity Express IVR user E                                                                                                    | XEC                                                                                                    |  |
| Command History    | Cisco Unity Express Release                                                                                                    | Modification                                                                                                    |  |
|                    | 3.0                                                                                                    | This command was introduced.                                                                                                    |  |
| Usage Guidelines   | If the document type is Tagged Image File Format (TIFF), the document to be copied must have a .tif a .tiff file extension. The document is checked to ensure that it is a properly formatted .tiff image. |                                                                                                    |  |
| Note               | File extension validation checks                                                                                                    | are not performed for the template or generic document types.                                                                                                    |  |
|                    |                                                                                                    | command syntax, only the document written in that language is copied.<br>ye or if the language is not available, the document written in the default                                                               |  |

If a username and a password are required to access the URL, you can specify the username and password within the command.

If a document of the specified type and having the specified name already exists in the system, you are prompted for permission to overwrite the existing document.

Examples

The following example copies a document, written in US English, from the specified URL to the Cisco Unity Express system:

se-10-0-0-> ccn copy url http://localhost:8080/myhttpapp document template document.txt
language en\_US username James password psswd
se-10-0-0-0>

### Related Commands Command Description show ccn document-IVR Only Displays the Cisco Unity Express IVR document specified.

### ccn copy url prompt

To copy customized script or prompt files to Cisco Unity Express from another location, use the ccn copy url command in Cisco Unity Express EXEC mode.

#### **Prompt File**

ccn copy url ftp://source-ip-address/prompt-filename.wav prompt prompt-filename.wav [language language] [username username password password]

#### **Script File**

ccn copy url ftp://source-ip-address/script-filename.aef script script-filename.aef [username username **password** password]

| Syntax Description | ftp://source-ip-address | Url of the server where the file is stored.                                                                                                  |
|--------------------|-------------------------|----------------------------------------------------------------------------------------------------|
|                    | prompt prompt-filename  | Name of the prompt file to be copied.                                                                                                    |
|                    | script script-filename  | Name of the script file to be copied.                                                                                                    |
|                    | language language       | (Optional) Language of the prompt. See <i>Release Notes for Cisco</i><br><i>Unity Express Release 2.3</i> for a list of supported languages. |
|                    | username username       | (Optional) Specifies the login name for the server. The default is "anonymous".                                                              |
|                    | password password       | (Optional) Specifies the login password.                                                                                                    |

Command Modes Cisco Unity Express EXEC

| Command History  | <b>Cisco Unity Express R</b>   | elease Modification                                                                  |
|------------------|--------------------------------|--------------------------------------------------------------------------------------|
|                  | 1.1                            | This command was introduced.                                                         |
|                  | 1.1.2                          | This command was implemented on the Cisco 2800 series and Cisco 3800 series routers. |
|                  | 2.0                            | The <b>language</b> option was added.                                                |
| Usage Guidelines | Use the <b>ccn copy url</b> of | command to retrieve prompt and script files from a server.                           |
| Examples         | The following exampl           | e copies the script file MyScript.aef from an FTP server:                            |
|                  | se-10-0-0-0# <b>ccn co</b>     | py url ftp://172.168.10.0/MyScript.aef script MyScript.aef                           |
| Related Commands | Command                        | Description                                                                          |
|                  | ccn copy script                | Copies script files from Cisco Unity Express to another location.                    |
|                  | ccn copy prompt                | Copies prompt files from Cisco Unity Express to another location.                    |

| Command           | Description                                 |  |
|-------------------|---------------------------------------------|--|
| ccn delete prompt | Deletes script and prompt files.            |  |
| show ccn prompts  | Displays a list of configured prompt files. |  |
| show ccn scripts  | Displays a list of configured script files. |  |

# ccn delete prompt

To delete a prompt or script from the Cisco Unity Express module, use the **ccn delete** command in Cisco Unity Express EXEC mode.

**ccn delete** {**prompt** *prompt*-*filename* [**language** *xx*\_*YY*] | **script** *script*-*filename* }

| Syntax Description | prompt prompt-filename                                       | Name of the prompt file.                                                                                                    |
|--------------------|--------------------------------------------------------------|----------------------------------------------------------------------------------------------------|
|                    | language xx_YY                                               | (Optional) Language of the prompt. See <i>Release Notes for Cisco Unity Express Release 2.3</i> for a list of supported languages.                                                                                                 |
|                    | script script-filename                                       | Name of the script file.                                                                                                    |
| Command Modes      | Cisco Unity Express EXEC                                     |                                                                                                    |
| Command History    | Cisco Unity Express Release                                  | Modification                                                                                                    |
|                    | 1.0                                                          | This command was introduced on the Cisco Unity Express<br>network module and in Cisco Unified Communications Manager<br>Express 3.0.                                                                                               |
|                    | 1.1                                                          | This command was implemented on the advanced integration module (AIM) and in Cisco Unified Communications Manager 3.3(3).                                                                                                    |
|                    | 1.1.2                                                        | This command was implemented on the Cisco 2800 series and Cisco 3800 series routers.                                                                                                    |
|                    | 2.0                                                          | The language option was added.                                                                                                    |
| Usage Guidelines   | the <b>show ccn prompts</b> or <b>show</b> deleting one.     | tto-attendant .wav greeting prompts or an application .aef script file. Use<br>w ccn scripts command to display configured prompts and scripts before<br>ete a prompt from that language. Otherwise, the system deletes the prompt |
| Examples           | The following example deletes<br>se-10-0-0-0# ccn delete scr | s the script vm.aef:                                                                                                    |

#### Re lated C 4

| Related Commands | Command          | Description                                                       |
|------------------|------------------|-------------------------------------------------------------------|
|                  | ccn application  | Configures an application.                                        |
|                  | ccn copy prompt  | Copies prompt files from Cisco Unity Express to another location. |
|                  | show ccn prompts | Displays configured CCN prompt files.                             |
|                  | show ccn scripts | Displays configured CCN script files.                             |

### ccn delete document-IVR Only

To delete an existing document from the Cisco Unity Express IVR system, use the **ccn delete document** command in Cisco Unity Express IVR user EXEC mode.

ccn delete document {generic | template | tiff} docname [language xx\_YY]

| Syntax Description | generic                                                                                                    | Specifies the generic document to be deleted, where the file extension can be that of any document,                                                        |
|--------------------|----------------------------------------------------------------------------------------------------|----------------------------------------------------------------------------------------------------|
|                    | template                                                                                                    | Specifies the template document to be deleted, where the file extension is .txt.                                                                           |
|                    | tiff                                                                                                    | Specifies the TIFF document to be deleted, where the file extension is .tif or .tiff.                                                                      |
|                    | docname                                                                                                    | Name of the document to be deleted from the Cisco Unity Express IVR system.                                                                                |
|                    | language xx_YY                                                                                                    | (Optional) If a language is specified in the command syntax, the document written in that language is deleted.                                             |
| Command Default    | None                                                                                                    |                                                                                                    |
| Command Modes      | Cisco Unity Express IVR user                                                                                                    | EXEC                                                                                                    |
| Command History    | Cisco Unity Express Release                                                                                                    | Modification                                                                                                    |
|                    | 3.0                                                                                                    | This command was introduced.                                                                                                    |
| Usage Guidelines   | You can specify the language option in the command to further identify the document to be deleted. If you do not specify the language, the document written in the default language is deleted. A prompt asks you to confirm the deletion. |                                                                                                    |
|                    | •                                                                                                    | type and having the specified name does not exist, an error message is orts.                                                                               |
| Examples           | The following example delete                                                                                                    | s an existing document from the Cisco Unity Express IVR system:                                                                                            |
|                    | se-10-0-0-0> <b>ccn delete do</b><br>se-10-0-0-0>                                                                                                    | <b>cument template</b> document.txt <b>language</b> en_US                                                                                                  |
| Related Commands   | Command                                                                                                    | Description                                                                                                    |
|                    | show ccn document–IVR<br>Only                                                                                                    | After deleting the Cisco Unity Express IVR document, use the <b>show</b><br><b>ccn document</b> command output to confirm that the document is<br>deleted. |

### ccn engine

To configure the features shared by all the Cisco Unity Express subsystems and to enter configuration engine mode, use the **ccn engine** command in Cisco Unity Express configuration mode.

ccn engine

| Syntax Description | This command has no | o options or keywords. |
|--------------------|---------------------|------------------------|
|--------------------|---------------------|------------------------|

**Command Modes** Cisco Unity Express configuration

| Command History | Cisco Unity Express Release | Modification                                                                                                    |
|-----------------|-----------------------------|----------------------------------------------------------------------------------------------------|
|                 | 1.0                         | This command was introduced on the Cisco Unity Express<br>network module and in Cisco Unified Communications Manager<br>Express 3.0. |
|                 | 1.1                         | This command was implemented on the advanced integration<br>module (AIM) and in Cisco Unified Communications Manager<br>3.3(3).      |
|                 | 1.1.2                       | This command was implemented on the Cisco 2800 series and Cisco 3800 series routers.                                                 |

#### Examples

The following example enters configuration engine mode:

se-10-0-0-0> enable
se-10-0-0-0# config t
se-10-0-0-0(config)# ccn engine
se-10-0-0-0(config-engine)# end
se-10-0-0-0(config)#

| <b>Related Commands</b> | Command                        | Description                                                        |
|-------------------------|--------------------------------|--------------------------------------------------------------------|
|                         | ccn application                | Configures an application.                                         |
|                         | ccn subsystem sip              | Configures the subsystems on Cisco Unity Express.                  |
|                         | ccn trigger sip<br>phonenumber | Configures the triggers for handling calls to Cisco Unity Express. |
|                         | show ccn engine                | Displays the CCN engine statistics.                                |

### ccn rename prompt

To rename an auto-attendant prompt file, use the **ccn rename prompt** command in Cisco Unity Express EXEC mode.

ccn rename prompt old-name new-name

| Syntax Description           | old-name               | Existing name of the prompt file.                     |
|------------------------------|------------------------|-------------------------------------------------------|
|                              | new-name               | New name for the prompt file.                         |
| Command Modes                | Cisco Unity Express E  | XEC                                                   |
| Command History              | Cisco Unity Express Re | elease Modification                                   |
|                              | 2.3                    | This command was introduced.                          |
|                              |                        |                                                       |
| Examples                     |                        | e renames the prompt myprompt.wav to mynewprompt.wav: |
| Examples<br>Related Commands |                        |                                                       |

### ccn reporting historical

historical

To enter Cisco Unity Express IVR reporting historical configuration mode, use the **ccn reporting historical** command in global configuration mode.

ccn reporting historical

| Syntax Description | This command has no arg                                                                                                    | guments or keywords.                                                                          |
|--------------------|----------------------------------------------------------------------------------------------------|-----------------------------------------------------------------------------------------------|
| Command Default    | None                                                                                                    |                                                                                               |
| Command Modes      | Global configuration                                                                                                    |                                                                                               |
| Command History    | Cisco Unity Express Rele                                                                                                    | ase Modification                                                                              |
|                    | 3.0                                                                                                    | This command was introduced.                                                                  |
| Usage Guidelines   | Use the Cisco Unity Express IVR reporting historical database set of commands to configure new or to modify existing historical reporting database configurations.<br>After successfully performing the <b>ccn reporting historical</b> command, the system enters the <b>config-hrdm</b> command mode, in which you can configure parameters of the reporting historical database. |                                                                                               |
| Examples           | The following example sets reporting historical configuration mode:<br>se-10-0-0-0# config t<br>se-10-0-0-0(config)# ccn reporting historical<br>se-10-0-0-0(config-hrdm)# end<br>se-10-0-0-0(config)# exit                                                                                                    |                                                                                               |
| Related Commands   | Command<br>show ccn reporting                                                                                                    | <b>Description</b><br>Displays the Cisco Unity Express IVR reporting historical configuration |
|                    |                                                                                                    |                                                                                               |

settings.

### ccn subsystem edbs dbprofile-IVR Only

To enter Cisco Unity Express IVR enterprise database subsystem (EDBS) profile configuration mode, use the **ccn subsystem edbs dbprofile** command in global configuration mode. If an enterprise database profile already exists, use this command to modify the existing database profile parameters. To delete a profile name, use the **no** form of this command.

ccn subsystem edbs dbprofile dbprofilename

no ccn subsystem edbs dbprofile dbprofilename

| Syntax Description | * *                                                                                                    | me of the Cisco Unity Express IVR database profile. The name must be e word.            |  |
|--------------------|----------------------------------------------------------------------------------------------------|-----------------------------------------------------------------------------------------|--|
| Command Default    | No database profile is config                                                                                                    | ured.                                                                                   |  |
| Command Modes      | Global configuration                                                                                                    |                                                                                         |  |
| Command History    | Cisco Unity Express Release                                                                                                    | Modification                                                                            |  |
|                    | 3.0                                                                                                    | This command was introduced.                                                            |  |
| Usage Guidelines   | After successfully performing the <b>ccn subsystem edbs dbprofile</b> command, the system enters EDBS profile command mode <b>config-dbprof</b> , in which you can configure parameters of the database profile. The database profile name must be a string variable without spaces or special characters. |                                                                                         |  |
|                    | enter the database profile cor                                                                                                    | v exists, the following message displays on the console terminal before you nmand mode: |  |
|                    | Modifying existing Databas                                                                                                    | se profile                                                                              |  |
|                    | If you are configuring a new                                                                                                    | database profile, the following message displays:                                       |  |
|                    | Adding new Database profi                                                                                                    | le                                                                                      |  |
| Examples           | The following example create                                                                                                    | es a new Cisco Unity Express IVR enterprise database profile:                           |  |
|                    | <pre>se-10-0-0-0# config t se-10-0-0-0(config)# ccn # Adding new Database profit se-10-0-0-0(config-busine# se-10-0-0-0(config)# exit</pre>                                                                                                    |                                                                                         |  |
| Related Commands   | Command                                                                                                    | Description                                                                             |  |
|                    | show ccn subsystem edbs<br>dbprofile–IVR Only                                                                                                    | Displays the Cisco Unity Express IVR enterprise database profile settings.              |  |

# ccn subsystem email-IVR Only

To configure the Cisco Unity Express IVR e-mail subsystem, use the **ccn subsystem email** command in global configuration mode.

#### ccn subsystem email

| Syntax Description | This command has no arguments or keywords.                                                                                                    |                                                      |
|--------------------|----------------------------------------------------------------------------------------------------|------------------------------------------------------|
| Command Default    | There is no default value.                                                                                                    |                                                      |
| Command Modes      | Global configuration                                                                                                    |                                                      |
| Command History    | Cisco Unity Express Release Modification                                                                                                    |                                                      |
|                    | 3.0 This command was                                                                                                    | introduced.                                          |
| Usage Guidelines   | <ul> <li>The Cisco Unity Express IVR e-mail command is used address.</li> <li>After successfully performing this command, the systewhich you can configure parameters of the IVR e-mail</li> </ul>                                                                                            | em enters the <b>config-email</b> command mode, in   |
| Examples           | The following example sets the e-mail <i>default-from</i> e-<br>se-10-0-0-0# <b>config t</b><br>se-10-0-0-0(config)# <b>ccn subsystem email</b><br>se-10-0-0-0(config-email)# <b>default-from</b> <i>localho</i><br>se-10-0-0-0(config-email)# <b>end</b><br>se-10-0-0-0(config)# <b>exit</b> |                                                      |
| Related Commands   | Command Description                                                                                                    |                                                      |
|                    | show ccn subsystemDisplays the Cisco Uemail-IVR Only                                                                                                    | nity Express IVR <i>default-from</i> e-mail address. |

### ccn subsystem fax-IVR Only

To enter Cisco Unity Express IVR fax configuration mode, use the **ccn subsystem fax** command in global configuration mode

#### ccn subsystem fax

| Syntax Description | This command has no argumen                                                                                                    | ts or keywords.                                                     |
|--------------------|----------------------------------------------------------------------------------------------------|---------------------------------------------------------------------|
| Command Default    | None                                                                                                    |                                                                     |
| Command Modes      | Global configuration                                                                                                    |                                                                     |
| Command History    | Cisco Unity Express Release                                                                                                    | Modification                                                        |
|                    | 3.0                                                                                                    | This command was introduced.                                        |
| Usage Guidelines   | The Cisco Unity Express IVR fax set of commands is used to configure the Cisco Unity Express IVR fax <i>default-from</i> e-mail address.<br>After successfully completing the <b>ccn subsystem fax</b> command, the system enters the <b>config-fax</b> command mode, in which you can configure parameters of the Cisco Unity Express IVR fax features. |                                                                     |
| Examples           | The following example sets a fax <i>default-from</i> e-mail address:<br>se-10-0-0-0# config t<br>se-10-0-0(config)# ccn subsystem fax<br>se-10-0-0(config-fax)# default-from name@domain.com<br>se-10-0-0(config-fax)# end<br>se-10-0-0(config)# exit                                                                                                    |                                                                     |
| Related Commands   | Command                                                                                                    | Description                                                         |
|                    | show ccn subsystem fax-IVR                                                                                                    | Displays the Cisco Unity Express IVR fax <i>default-from</i> e-mail |

address.

Only

### ccn subsystem jtapi

To enter the Java Telephony Application Programming Interface (JTAPI) configuration mode, use the **ccn subsystem jtapi** command in Cisco Unity Express configuration mode. This command does not have a **no** form.

ccn subsystem jtapi

**Syntax Description** This command has no arguments or keywords.

Command Modes Cisco Unity Express configuration

| Command History | <b>Cisco Unity Express Release</b> | Modification                                                                                                    |
|-----------------|------------------------------------|----------------------------------------------------------------------------------------------------|
|                 | 1.1                                | This command was introduced on the Cisco Unity Express network<br>module (NM), advanced integration module (AIM), and in Cisco<br>Unified Communications Manager 3.3(3). |
|                 | 1.1.2                              | This command was implemented on the Cisco 2800 series and Cisco 3800 series routers.                                                                                     |

Examples

The following example enters JTAPI configuration mode:

se-10-0-0.(config) # ccn subsystem jtapi
se-10-0-0.(config-jtapi) # end
se-10-0-0.(config) #

| <b>Related Commands</b> | Command                  | Description                                                                                  |
|-------------------------|--------------------------|----------------------------------------------------------------------------------------------|
|                         | ccm-manager address      | Specifies the Cisco Unified Communications Manager server.                                   |
|                         | ccm-manager username     | Specifies the JTAPI user ID and password.                                                    |
|                         | ctiport                  | Specifies the Cisco Unified Communications Manager CTI ports used<br>by Cisco Unity Express. |
|                         | show ccn subsystem jtapi | Displays statistics for the JTAPI subsystems.                                                |

### ccn subsystem sip

To enter Session Initiation Protocol (SIP) configuration mode, use the **ccn subsystem sip** command in Cisco Unity Express configuration mode. This command does not have a **no** form.

#### ccn subsystem sip

**Syntax Description** This command has no arguments or keywords.

**Command Modes** Cisco Unity Express configuration

Command HistoryCisco Unity Express ReleaseModification1.0This command was introduced on the Cisco Unity Express network<br/>module and in Cisco Unified Communications Manager Express<br/>3.0.1.1This command was implemented on the advanced integration<br/>module (AIM) and in Cisco Unified Communications Manager<br/>3.3(3).1.1.2This command was implemented on the Cisco 2800 series and<br/>Cisco 3800 series routers.

### **Examples** The following example enters SIP configuration mode:

se-10-0-0-0> enable
se-10-0-0-0# config t
se-10-0-0-0(config)# ccn subsystem sip
se-10-0-0-0(config-sip)# end
se-10-0-0-0(config)#

 Related Commands
 Command
 Description

 show ccn subsystem sip
 Displays statistics for the configured subsystems.

### ccn trigger http-IVR Only

To configure a Cisco Unity Express IVR HTTP-based trigger, use the **ccn trigger http** command in global configuration mode.

An HTTP-based trigger consists of a URL suffix string and an application name, which is added to the URL later by using the **application** command. An HTTP request starts the HTTP subsystem application and passes HTTP request information to the application.

To delete a URL suffix string, use the **no** form of this command.

ccn trigger http urlname mwiapp

no ccn trigger http urlname mwiapp

Syntax Description HTTP trigger URL. urlname The Cisco Unity Express IVR HTTP-based trigger syntax form mwiapp of the URL name. **Command Default** No HTTP-based trigger is configured. **Command Modes** Global configuration **Command History Cisco Unity Express Release** Modification 3.0 This command was introduced. **Usage Guidelines** After successfully performing the ccn trigger http urlname command, the system enters HTTP trigger command mode **config-trigger**, in which you can configure parameters of the HTTP-based trigger. If an HTTP-based trigger already exists, use this command to modify the existing HTTP-based trigger parameters. The HTTP trigger request can have additional parameters that are passed to the application that is to be started. Before starting the application, the HTTP subsystem ensures that the maximum number of sessions for the trigger and the application have not been reached or exceeded. The maximum number of sessions for an HTTP-triggered URL and its corresponding application is limited by the number of allowable licensed Cisco Unity Express IVR sessions. If more requests are received than are allowed, the subsystem rejects the requests and sends an HTTP 503 response for each request. If an HTTP request is received and no trigger is configured for the request suffix, the subsystem sends an HTTP 404 response. The HTTP trigger name must be a string variable without spaces or special characters, as shown in the following example: se-10-0-0(config)# ccn trigger http urlname mwiapp Adding new trigger se-10-0-0(config-trigger)#

If you add a new HTTP trigger, the following message displays:

Adding new trigger

If the HTTP trigger already exists, the following message displays: Modifying existing trigger

#### Examples

The following example configures the HTTP-based trigger URL parameter for the *localhost* hostname and the *myhttpapp* application name:

se-10-0-0-0# config t
se-10-0-0-0(config)# ccn trigger http urlname mwiapp
Adding new trigger
se-10-0-0-0(config-trigger)# end
se-10-0-0-0(config)# exit

| <b>Related Commands</b> | Command                           | Description                                                                                                    |
|-------------------------|-----------------------------------|----------------------------------------------------------------------------------------------------|
|                         | show ccn trigger http–IVR<br>Only | Displays the trigger and application settings. Use the <b>show ccn</b><br><b>trigger http</b> command option to display the Cisco Unity Express IVR<br>HTTP-based trigger settings. |

# ccn trigger jtapi phonenumber

To configure the triggers that activate Cisco Unity Express JTAPI application functions and to enter trigger configuration mode, use the **ccn trigger jtapi phonenumber** command in Cisco Unity Express configuration mode. To delete the trigger, use the **no** form of this command.

ccn trigger jtapi phonenumber number

no ccn trigger jtapi phonenumber number

| Syntax Description | number                                                                                                    | Specifies the phone number that acts as the trigger to start the application on the JTAPI proxy server and enters trigger configuration mode. The <i>number</i> value should be the last four digits of the full telephone number that callers dial to reach the auto attendant. |  |  |
|--------------------|----------------------------------------------------------------------------------------------------|----------------------------------------------------------------------------------------------------|--|--|
| Command Modes      | Cisco Unity Express configura                                                                                                    | ation                                                                                                    |  |  |
| Command History    | Cisco Unity Express Release                                                                                                    | Modification                                                                                                    |  |  |
|                    | 1.0                                                                                                    | This command was introduced on the Cisco Unity Express<br>network module and in Cisco Unified Communications Manager<br>Express 3.0.                                                                                                    |  |  |
|                    | 1.1                                                                                                    | This command was implemented on the advanced integration<br>module (AIM) and in Cisco Unified Communications Manager<br>3.3(3).                                                                                                    |  |  |
|                    | 1.1.2                                                                                                    | This command was implemented on the Cisco 2800 series and Cisco 3800 series routers.                                                                                                    |  |  |
| Usage Guidelines   | The <i>number</i> value should be th auto attendant.                                                                                     | e last four digits of the full telephone number that callers dial to reach th                                                                                                    |  |  |
| Examples           | The following example enters configuration mode for the trigger 7800.                                                                    |                                                                                                    |  |  |
|                    | <pre>se-10-0-0-0# config t se-10-0-0(config)# ccn trigger jtapi phonenumber 7800 se-10-0-0(config-trigger)# end se-10-0-0(config)#</pre> |                                                                                                    |  |  |
| Related Commands   | Command Des                                                                                                    | cription                                                                                                    |  |  |
|                    | show ccn trigger all Dis                                                                                                    | plays the configuration of an application trigger.                                                                                                    |  |  |

# ccn trigger sip phonenumber

To configure the triggers that activate Cisco Unity Express SIP application functions and to enter trigger configuration mode, use the **ccn trigger sip phonenumber** command in Cisco Unity Express configuration mode. To delete the trigger, use the **no** form of this command.

ccn trigger sip phonenumber number

| Syntax Description | number                                                                                                    | Specifies the phone number that acts as the trigger to start the application on the SIP proxy server and enters trigger configuration mode. The <i>number</i> value should be the last four digits of the full telephone number that callers dial to reach the auto attendant. |  |  |
|--------------------|----------------------------------------------------------------------------------------------------|----------------------------------------------------------------------------------------------------|--|--|
| Command Modes      | Cisco Unity Express configuration                                                                                | on                                                                                                    |  |  |
| Command History    | Cisco Unity Express Release                                                                                      | Modification                                                                                                    |  |  |
|                    | 1.0                                                                                                    | This command was introduced on the Cisco Unity Express<br>network module and in Cisco Unified Communications Manager<br>Express 3.0.                                                                                                    |  |  |
|                    | 1.1                                                                                                    | This command was implemented on the advanced integration module (AIM) and in Cisco Unified Communications Manager 3.3(3).                                                                                                    |  |  |
|                    | 1.1.2                                                                                                    | This command was implemented on the Cisco 2800 series and Cisco 3800 series routers.                                                                                                    |  |  |
| Usage Guidelines   | An application may have several application.                                                                     | triggers that invoke it, but a trigger must be associated with only one                                                                                                    |  |  |
| xamples            | The following example enters configuration mode for the trigger 7800.                                            |                                                                                                    |  |  |
|                    |                                                                                                    |                                                                                                    |  |  |
|                    | <pre>se-10-0-0-0# config t se-10-0-0-0(config)# ccn trig se-10-0-0-0(config-trigger)# se-10-0-0-0(config)#</pre> |                                                                                                    |  |  |
| Related Commands   | se-10-0-0-0(config)# <b>ccn trig</b><br>se-10-0-0-0(config-trigger)#                                             | end                                                                                                    |  |  |

# clock timezone

To set the time zone for the Cisco Unity Express system, use the **clock timezone** command in Cisco Unity Express configuration mode.

clock timezone [time-zone]

| Syntax Description | time-zone (Optio                                                                                     | nal) Time zone of the local branch.                                                                                                    |
|--------------------|----------------------------------------------------------------------------------------------------|----------------------------------------------------------------------------------------------------|
| Command Modes      | Cisco Unity Express configuration                                                                    | on la la la la la la la la la la la la la                                                                                                    |
| Command History    | Cisco Unity Express Release                                                                          | Modification                                                                                                    |
|                    | 1.0                                                                                                  | This command was introduced on the Cisco Unity Express<br>network module and in Cisco Unified Communications Manager<br>Express 3.0.                 |
|                    | 1.1                                                                                                  | This command was implemented on the advanced integration module (AIM) and in Cisco Unified Communications Manager 3.3(3).                            |
|                    | 1.1.2                                                                                                | This command was implemented on the Cisco 2800 series and Cisco 3800 series routers.                                                                 |
|                    |                                                                                                    | me-zone, enter it for the <i>time-zone</i> value. If you do not know the time value blank and a series of menus appear to guide you through the time |
| Examples           | se-10-0-0-0# <b>config t</b><br>se-10-0-0-0(config)# <b>clock t</b><br>Please identify a location so | that time zone rules can be set correctly.                                                                                                    |
|                    | Please select a continent or<br>1) Africa 4) Arct:                                                   |                                                                                                    |

```
26) Haiti
9) Brazil
                                                   43) Trinidad & Tobago
                        27) Honduras
                                                  44) Turks & Caicos Is
10) Canada
                        28) Jamaica
                                                  45) United States
11) Cayman Islands
12) Chile
                        29) Martinique
                                                  46) Uruguay
13) Colombia
                        30) Mexico
                                                  47) Venezuela
14) Costa Rica
                        31) Montserrat
                                                  48) Virgin Islands (UK)
15) Cuba
                        32) Netherlands Antilles 49) Virgin Islands (US)
16) Dominica
                        33) Nicaragua
17) Dominican Republic
                       34) Panama
#? 45
Please select one of the following time zone regions.
1) Eastern Time
2) Eastern Time - Michigan - most locations
3) Eastern Time - Kentucky - Louisville area
 4) Eastern Standard Time - Indiana - most locations
5) Central Time
 6) Central Time - Michigan - Wisconsin border
 7) Mountain Time
 8) Mountain Time - south Idaho & east Oregon
9) Mountain Time - Navajo
10) Mountain Standard Time - Arizona
11) Pacific Time
12) Alaska Time
13) Alaska Time - Alaska panhandle
14) Alaska Time - Alaska panhandle neck
15) Alaska Time - west Alaska
16) Aleutian Islands
17) Hawaii
#? 11
The following information has been given:
       United States
       Pacific Time
```

```
Therefore TZ='America/Los_Angeles' will be used.
Local time is now: Fri Dec 24 10:41:28 PST 2004.
Universal Time is now: Fri Dec 24 18:41:28 UTC 2004.
Is the above information OK?
1) Yes
2) No
#? 1
se-10-0-0(config)#
```

The following example shows how United States Pacific Time is selected using the timezone name:

se-10-0-0-0# config t
se-10-0-0-0(config)# clock timezone Americas/Los\_Angeles

| <b>Related Commands</b> | Command Description |                                                   |
|-------------------------|---------------------|---------------------------------------------------|
|                         | ntp server          | Specifies the NTP server for Cisco Unity Express. |
|                         | show clock detail   | Displays the clock details.                       |

# closed day

To specify the hours when a business is closed, use the **closed day** command in Cisco Unity Express business configuration mode. To change a closed time to an open time, use the **no** form of this command.

closed day day-of-week from hh:mm to hh:mm

no closed day day-of-week from hh:mm to hh:mm

| Syntax Description | day-of-week               | Day of the week. Valid values are 1 to 7, where 1 represents Sunday, 2 is<br>Monday, 3 is Tuesday, 4 is Wednesday, 5 is Thursday, 6 is Friday, and 7 is<br>Saturday.                       |  |  |
|--------------------|---------------------------|----------------------------------------------------------------------------------------------------|--|--|
|                    | from hh:mm                | Starting time. Use the 24-hour clock for the hours <i>hh</i> . Valid values for minutes <i>mm</i> are 0 to 30.                                                                             |  |  |
|                    | to hh:mm                  | Ending time. Use the 24-hour clock for the hours <i>hh</i> . Valid values for minutes <i>mm</i> are 0 to 30.                                                                               |  |  |
|                    |                           |                                                                                                    |  |  |
| Defaults           | Default business hours ar | e open 24 hours each day, 7 days per week.                                                                                                    |  |  |
| Command Modes      | Cisco Unity Express busi  | ness configuration                                                                                                    |  |  |
| Command History    | Cisco Unity Express Rele  | ase Modification                                                                                                    |  |  |
|                    | 2.1                       | This command was introduced.                                                                                                    |  |  |
| Usage Guidelines   | command changes an ope    | half-hour time slots. By default, all the time slots are open. The <b>closed day</b><br>en time slot to a closed time slot.<br>d gives the same results as the <b>no open day</b> command. |  |  |

#### Examples

The following example creates a business-hours schedule called normal:

```
se-10-0-0-0# config t
se-10-0-0(config)# calendar biz-schedule normal
Adding new schedule
se-10-0-0(config-business)# closed day 1 from 00:00 to 24:00
se-10-0-0(config-business)# closed day 2 from 00:00 to 08:30
se-10-0-0(config-business)# closed day 2 from 17:30 to 24:00
se-10-0-0(config-business)# closed day 3 from 00:00 to 08:30
se-10-0-0(config-business)# closed day 3 from 17:30 to 24:00
se-10-0-0(config-business)# closed day 4 from 00:00 to 08:30
se-10-0-0(config-business)# closed day 4 from 17:30 to 24:00
se-10-0-0(config-business)# closed day 5 from 00:00 to 08:30
se-10-0-0(config-business)# closed day 5 from 20:00 to 24:00
se-10-0-0(config-business)# closed day 6 from 00:00 to 08:30
se-10-0-0(config-business)# closed day 6 from 18:00 to 24:00
se-10-0-0(config-business)# closed day 7 from 00:00 to 09:00
se-10-0-0(config-business)# closed day 7 from 13:00 to 24:00
se-10-0-0(config-business)# end
se-10-0-0-0(config)# exit
```

The following example modifies the existing normal business schedule:

```
se-10-0-0(config)# calendar biz-schedule normal
Modifying existing schedule
se-10-0-0(config-business)# no closed day 1 from 09:00 to 12:00
se-10-0-0(config-business)# end
se-10-0-0(config)# exit
```

Using the command **open day 1 from 09:00 to 12:00** gives the same result as the **no closed day** command above.

| <b>Related Commands</b> | Command                    | Description                                                           |  |
|-------------------------|----------------------------|-----------------------------------------------------------------------|--|
|                         | calendar biz-schedule      | Creates a business-hours schedule.                                    |  |
|                         | open day                   | Specifies the times when a business is open.                          |  |
|                         | show calendar biz-schedule | Displays the business-hours schedules configured on the local system. |  |

C

### continue

To return the Cisco Unity Express system to online mode, use the **continue** command in Cisco Unity Express offline mode.

continue

| Syntax Description | This command has | no arguments or | r keywords. |
|--------------------|------------------|-----------------|-------------|
|--------------------|------------------|-----------------|-------------|

Command Modes Cisco Unity Express offline

| Command History | Cisco Unity Express Release | Modification                                                                                                    |  |
|-----------------|-----------------------------|----------------------------------------------------------------------------------------------------|--|
|                 | 1.0                         | This command was introduced on the Cisco Unity Express<br>network module and in Cisco Unified Communications Manager<br>Express 3.0. |  |
|                 | 1.1                         | This command was implemented on the advanced integration<br>module (AIM) and in Cisco Unified Communications Manager<br>3.3(3).      |  |
|                 | 1.1.2                       | This command was implemented on the Cisco 2800 series and Cisco 3800 series routers.                                                 |  |

# Usage Guidelines This command returns the Cisco Unity Express system to the previous online mode, such as after a backup procedure or to discontinue a restore to factory defaults. The system begins processing new calls and voice messages.

**Examples** The following example illustrates the use of the **continue** command in the backup procedure:

se-10-0-0-0# offline
!!!WARNING!!!: Putting the system offline will terminate all active calls.
Do you wish to continue[n]? : y
se-10-0-0-0(offline)# backup category data
se-10-0-0-0(offline)# continue
se-10-0-0-0#

| <b>Related Commands</b> | Command                  | Description                                                                                                |
|-------------------------|--------------------------|----------------------------------------------------------------------------------------------------|
|                         | backup                   | Identifies the data to be backed up.                                                                       |
|                         | offline                  | Terminates all active calls and prevents new calls from connecting to the Cisco Unity Express application. |
|                         | reload                   | Restarts the Cisco Unity Express system.                                                                   |
|                         | restore                  | Identifies the file to be restored.                                                                        |
|                         | restore factory defaults | Restores the system to factory default values.                                                             |

# copy ftp

To copy a new configuration from an FTP server to another Cisco Unity Express location, use the **copy ftp** command in Cisco Unity Express EXEC mode.

copy ftp: {nvram:startup-config | running-config | startup-config | system:running-config}

| Syntax Description | nvram:startup-config                                                                                                    | Copies the new configuration to the NVRAM saved configuration.                                                                                                    |  |  |
|--------------------|----------------------------------------------------------------------------------------------------|----------------------------------------------------------------------------------------------------|--|--|
|                    | running-config                                                                                                    | fig Copies the new configuration to the current running configuration.                                                                                                    |  |  |
|                    | startup-config                                                                                                    | Copies the new configuration to the startup configuration in flash memory.                                                                                                    |  |  |
|                    | system:running-config                                                                                                    | Copies the new configuration to the system configuration.                                                                                                    |  |  |
| Command Modes      | Cisco Unity Express EXI                                                                                                    | EC                                                                                                    |  |  |
| Command History    | Cisco Unity Express Rele                                                                                                    | ease Modification                                                                                                    |  |  |
|                    | 1.0                                                                                                    | This command was introduced on the Cisco Unity Express<br>network module and in Cisco Unified Communications Manager<br>Express 3.0.                                                                                                    |  |  |
|                    | 1.1                                                                                                    | This command was implemented on the advanced integration<br>module (AIM) and in Cisco Unified Communications Manager<br>3.3(3).                                                                                                    |  |  |
|                    | 1.1.2                                                                                                    | This command was implemented on the Cisco 2800 series and Cisco 3800 series routers.                                                                                                    |  |  |
| Usage Guidelines   | the necessary information<br>You may add a username                                                                                                    | FTP server, the <b>copy ftp</b> command becomes interactive and prompts you for<br>n.<br>and password to the server IP address if your server is not configured to accep<br>the format would be: <i>userid</i> : <i>password@ftp-server-addressldirectory</i> . |  |  |
|                    | If you do not specify a <i>directory</i> value, the software uses the default FTP directory.                                                               |                                                                                                    |  |  |
| Examples           | The following example shows copying the configuration file named start from the FTP server in the default directory to the startup configuration in NVRAM: |                                                                                                    |  |  |
|                    | se-10-0-0# <b>copy ftp: nvram:startup-config</b><br>Address or name or remote host? <b>admin:voice@10.3.61.16</b><br>Source filename? <b>start</b>         |                                                                                                    |  |  |
|                    | In the following example configuration:                                                                                                    | , the file named start in the FTP server configs directory is copied to the startu                                                                                                    |  |  |
|                    | Do you wish to continu                                                                                                    | eration will overwrite your startup configuration.<br>ue[y]? <b>y</b><br>note host? <b>admin:voice@10.3.61.16/configs</b>                                                                                                    |  |  |

#### Related Commands

| ands | Command              | Description                                                    |
|------|----------------------|----------------------------------------------------------------|
|      | copy running-config  | Copies the running configuration to another location.          |
|      | copy tftp            | Copies the startup configuration to another location.          |
|      | erase startup-config | Deletes configuration data.                                    |
|      | write                | Copies the running configuration to the startup configuration. |

### copy hrdb url-IVR Only

Use the **copy hrdb url** command to export ASCII comma separated values of the reporting historical database on the Cisco Unity Express IVR module to an external database in Cisco Unity Express privileged EXEC mode.

You can export reporting historical call contact detailed records (CCDRs) to an external server from the Cisco Unity Express IVR module for post-processing.

```
<u>Note</u>
```

We recommend that this command be executed during off peak hours or when the system is in a quiescent state.

| copy | hrdb | url | url |
|------|------|-----|-----|
|------|------|-----|-----|

| Syntax Description | url                                                          | URL of external database to which the Cisco Unity Express IVR<br>module copies and uploads the historical reporting data in<br>ASCII comma-separated value format. |
|--------------------|--------------------------------------------------------------|----------------------------------------------------------------------------------------------------|
| Defaults           | No default values are configure                              | d.                                                                                                    |
| Command Modes      | Cisco Unity Express IVR privil                               | leged EXEC                                                                                                    |
| Command History    | Cisco Unity Express Release                                  | Modification                                                                                                    |
|                    | 3.0                                                          | This command was introduced.                                                                                                    |
| Usage Guidelines   | To view the CCDR comma-sep<br>Interactive Voice Response CLI | arated value sequence and definitions, see the <i>Cisco Unity Express 3.0</i><br>Administrator Guide.                                                              |

**Examples** The following example shows output from the **copy hrdb url** command as the files are copied from the Cisco Unity Express IVR module and sent to a server for processing:

se-10-0-0-0# copy hrdb url ftp://10.0.0.1/hr.txt
% Total % Received % Xferd Average Speed Time Time Time Current
Dload Upload Total Spent Left Speed

100 3584k 0 0 0 3584k 0 1259k --:-- 0:00:02 --:-- 1794k se-10-0-0-0#

| <b>Related Commands</b> | Command                          | Description                                                                    |
|-------------------------|----------------------------------|--------------------------------------------------------------------------------|
|                         | show ccn reporting<br>historical | Displays the Cisco Unity Express IVR reporting historical database parameters. |

# copy Idap

To copy the current LDAP information, stored in the CUE database, to an FTP server, use the **copy ldap** command in Cisco Unity Express EXEC mode.

**copy ldap url ftp:**//[user-id:ftp-password@]ftp-server-address[/directory]/filename

| Syntax Description                               |                                                                                                    |                                                                                                    |
|--------------------------------------------------|----------------------------------------------------------------------------------------------------|----------------------------------------------------------------------------------------------------|
|                                                  | url ftp://user-id:ftp-password@                                                                                                    | (Optional) Specifies the FTP username and password to access the FTP server. If no username and password are specified, the default username anonymous is used.                                      |
|                                                  | @ftp-server-address                                                                                                    | The IP address of the FTP server.                                                                                                    |
|                                                  | Idirectory                                                                                                    | (Optional) The directory where the LDAP data file will be stored on<br>the FTP server. If no directory is specified, the default directory on<br>the FTP server will be used.                        |
|                                                  | Ifilename                                                                                                    | The filename for the LDAP data on the FTP server.                                                                                                    |
| Command Modes                                    | Cisco Unity Express EXEC                                                                                                    |                                                                                                    |
| Command History                                  | Cisco Unity Express Release                                                                                                    | Modification                                                                                                    |
|                                                  | 1.0                                                                                                    | This command was introduced on the Cisco Unity Express<br>network module and in Cisco Unified Communications Manager<br>Express 3.0.                                                                 |
|                                                  | 1.1                                                                                                    | This command was implemented on the advanced integration module (AIM) and in Cisco Unified Communications Manager 3.3(3).                                                                            |
|                                                  |                                                                                                    |                                                                                                    |
|                                                  | 1.1.2                                                                                                    | This command was implemented on the Cisco 2800 series and Cisco 3800 series routers.                                                                                                    |
| _                                                | If you do not specify a <i>directory</i> .<br>The following example shows cop                                                                                  | Cisco 3800 series routers.<br>value, the software uses the default FTP directory.                                                                                                    |
| _                                                | If you do not specify a <i>directory</i>                                                                                                    | Cisco 3800 series routers.<br>value, the software uses the default FTP directory.                                                                                                    |
| _                                                | If you do not specify a <i>directory</i> .<br>The following example shows cop<br>saving the data in the file ldapinfo                                          | Cisco 3800 series routers.<br>value, the software uses the default FTP directory.                                                                                                    |
| Usage Guidelines<br>Examples<br>Related Commands | If you do not specify a <i>directory</i> .<br>The following example shows cop<br>saving the data in the file ldapinfo<br>se-10-0-0-0# <b>copy ldap url ft</b>  | Cisco 3800 series routers.<br>value, the software uses the default FTP directory.<br>bying the LDAP data to the default directory on the FTP server and b.                                           |
| Examples                                         | If you do not specify a <i>directory</i> .<br>The following example shows copsaving the data in the file ldapinfor se-10-0-0-0# copy ldap url ft; se-10-0-0-0# | Cisco 3800 series routers.<br>value, the software uses the default FTP directory.<br>bying the LDAP data to the default directory on the FTP server and<br>b.<br>p://admin:cue@10.10.67.163/ldapinfo |

# copy log

To copy the current logging information stored in the CUE database to an FTP server, use the **copy log** command in Cisco Unity Express EXEC mode.

copy log {install.log | dmesg | syslog.log | atrace.log | klog.log | debug\_server.log | messages.log}
url ftp://[user-id:ftp-password@]ftp-server-address[/directory]/filename

| Syntax Description | install.log           | Contains the latest install information.                                                                                                    |
|--------------------|-----------------------|----------------------------------------------------------------------------------------------------|
|                    | dmesg                 | Contains boot up logs.                                                                                                    |
|                    | syslog.log            | Contains system messages.                                                                                                    |
|                    | atrace.log            | Contains messages generated by a trace command.                                                                                                    |
|                    | debug_server.log      | Contains messages generated by a debug command.                                                                                                    |
|                    | klog.log              | he trace facility is a diagnostics facility that writes messages within a kernel buffer in memory.                                                                 |
|                    | messages.log          | Contains kernel messages and system messages but no trace messages.                                                                                                |
|                    | user-id:ftp-password@ | (Optional) Specifies the FTP username and password to access the FTP server. If no username and password are specified, the default username anonymous is used.    |
|                    | ftp-server-address    | IP address of the FTP server.                                                                                                    |
|                    | Idirectory            | (Optional) Directory where the log data file will be stored on the FTP server. If no directory is specified, the default directory on the FTP server will be used. |
|                    | Ifilename             | Filename for the log data on the FTP server.                                                                                                    |
|                    |                       |                                                                                                    |

#### **Command Modes** Cisco Unity Express EXEC

| Command History | Cisco Unity Express Release | Modification                                                                                                    |
|-----------------|-----------------------------|----------------------------------------------------------------------------------------------------|
|                 | 1.0                         | This command was introduced on the Cisco Unity Express<br>network module and in Cisco Unified Communications Manager<br>Express 3.0. |
|                 | 1.1                         | This command was implemented on the advanced integration<br>module (AIM) and in Cisco Unified Communications Manager<br>3.3(3).      |
|                 | 1.1.2                       | This command was implemented on the Cisco 2800 series and Cisco 3800 series routers.                                                 |

#### **Usage Guidelines**

If you do not specify a *directory* value, the software uses the default FTP directory.

**Examples** The following example shows copying the install log data to the default directory on the FTP server and saving the data in the file installinfo.

| Related Commands | Command  | Description                            |
|------------------|----------|----------------------------------------|
|                  | show log | Displays the contents of a system log. |

se-10-0-0-0# copy log install.log url ftp://admin:cue@10.10.67.163/lnstallinfo
se-10-0-0-0#

\_\_\_\_\_

# copy running-config

To copy the running configuration to another destination, use the **copy running-config** command in Cisco Unity Express EXEC mode.

copy running-config {ftp: | nvram:startup-config filename | startup-config | tftp:}

| Syntax Description | ftp:                                                                                                    | Begins the FTP menu where you enter the FTP server IP address<br>and destination filename to copy the running configuration to an<br>FTP server. |
|--------------------|----------------------------------------------------------------------------------------------------|----------------------------------------------------------------------------------------------------|
|                    | nvram:startup-config filename                                                                                                    | Copies the running configuration to the NVRAM saved configuration named <i>filename</i> .                                                        |
|                    | startup-config                                                                                                    | Copies the running configuration to the startup configuration in flash memory named <i>filename</i> .                                            |
|                    | tftp:Begins the TFTP menu where you enter the TFTP server IP<br>address and destination filename to copy the running<br>configuration to a TFTP server.                                                                                                    |                                                                                                    |
| Command Modes      | Cisco Unity Express EXEC                                                                                                    |                                                                                                    |
| Command History    | Cisco Unity Express Release                                                                                                    | Modification                                                                                                    |
|                    | 1.0                                                                                                    | This command was introduced on the Cisco Unity Express<br>network module and in Cisco Unified Communications Manager<br>Express 3.0.             |
|                    | 1.1                                                                                                    | This command was implemented on the advanced integration module (AIM) and in Cisco Unified Communications Manager 3.3(3).                        |
|                    | 1.1.2                                                                                                    | This command was implemented on the Cisco 2800 series and Cisco 3800 series routers.                                                             |
| Usage Guidelines   | When you copy to an FTP or TFTP server, the <b>copy running-config</b> command becomes interactive an prompts you for the necessary information. You may add a username and password to the server IP address if your server is not configured to accept anonymous FTP input. The format would be: <i>userid:password@ftp-server-addressIdirectory</i> . If you do not specify a <i>directory</i> value, the software use the default FTP directory. |                                                                                                    |
| Examples           |                                                                                                    | ning configuration is copied to the FTP server, which requires a user dress of 172.16.231.193. The running configuration is copied to the rt.    |
|                    | se-10-0-0-0# <b>copy running-conf</b><br>Address or name of remote host<br>Source filename? <b>saved_start</b>                                                                                                    | ig ftp:<br>? admin:voice@172.16.231.193/configs                                                                                                  |

The following example shows the running configuration copied to the NVRAM saved configuration as filename startup:

se-10-0-0-0# copy running-config nvram:startup-config startup

The following example shows the running configuration copied to the startup configuration as filename start:

se-10-0-0-0# copy running-config startup-config start

The following example shows the running configuration copied to the TFTP server as filename temp\_start:

se-10-0-0-0# copy running-config tftp: Address or name of remote host? 172.16.231.190 Source filename? temp\_start

#### **Related Commands**

| Command                                                  | Description                                                    |
|----------------------------------------------------------|----------------------------------------------------------------|
| copy ftp Copies network FTP data to another destination. |                                                                |
| copy startup-config                                      | Copies the startup configuration to another location.          |
| copy tftp                                                | Copies the TFTP data to another location.                      |
| erase startup-config                                     | Deletes configuration data.                                    |
| write                                                    | Copies the running configuration to the startup configuration. |

# copy startup-config

To copy the startup configuration to another destination, use the **copy startup-config** command in Cisco Unity Express EXEC mode.

copy startup-config {ftp: | tftp:}

| Syntax Description | ftp:                                                                                                    | Begins the FTP menu where you enter the FTP server IP address<br>and destination filename to copy the startup configuration to an<br>FTP server.                                                                                                    |  |
|--------------------|----------------------------------------------------------------------------------------------------|----------------------------------------------------------------------------------------------------|--|
|                    | tftp: Begins the TFTP menu where you enter the TFTP servand destination filename to copy the startup configur<br>TFTP server.                                                                                                    |                                                                                                    |  |
| Command Modes      | Cisco Unity Express EXEC                                                                                                    |                                                                                                    |  |
| Command History    | Cisco Unity Express Release                                                                                                    | Modification                                                                                                    |  |
|                    | 1.0                                                                                                    | This command was introduced on the Cisco Unity Express<br>network module and in Cisco Unified Communications Manager<br>Express 3.0.                                                                                                    |  |
|                    | 1.1                                                                                                    | This command was implemented on the advanced integration<br>module (AIM) and in Cisco Unified Communications Manager<br>3.3(3).                                                                                                    |  |
|                    | 1.1.2                                                                                                    | This command was implemented on the Cisco 2800 series and Cisco 3800 series routers.                                                                                                    |  |
| Usage Guidelines   | prompts you for the necessary in address if your server is not cont                                                                                                    | TP server, the <b>copy startup-config</b> command becomes interactive and aformation. You may add a username and password to the server IP figured to accept anonymous FTP input. The format would be: <i>dress/directory</i> . If you do not specify a <i>directory</i> value, the software uses |  |
| Examples           |                                                                                                    | artup configuration is copied to the FTP server, which requires a user address of 172.16.231.193. The startup configuration is copied to the tart.                                                                                                    |  |
|                    | <pre>se-10-0-0-0# copy startup-config ftp:<br/>Address or name of remote host? admin:voice@172.16.231.193/configs<br/>Source filename? saved_start<br/>The following example shows the startup configuration being copied to the TFTP server as filenam<br/>temp_start:<br/>se-10-0-0-0# copy startup-config tftp:<br/>Address or name of remote host? 172.16.231.190</pre> |                                                                                                    |  |
|                    |                                                                                                    |                                                                                                    |  |
|                    |                                                                                                    |                                                                                                    |  |

Source filename? temp\_start

#### Related Commands

| Command                                                 | Description                                                    |
|---------------------------------------------------------|----------------------------------------------------------------|
| copy ftpCopies network FTP data to another destination. |                                                                |
| copy running-config                                     | Copies the running configuration to another location.          |
| copy tftp                                               | Copies the TFTP data to another location.                      |
| erase startup-config                                    | Deletes configuration data.                                    |
| write                                                   | Copies the running configuration to the startup configuration. |

## copy tftp

To copy the network TFTP server information to another destination, use the **copy tftp** command in Cisco Unity Express EXEC mode.

copy tftp: {nvram:startup-config | running-config | startup-config | system:running-config }

| Syntax Description | nvram:startup-config  | Destination location for the copy procedure is the NVRAM saved<br>configuration. Begins the interactive menu where you enter the TFTP server<br>IP address and destination filename.       |
|--------------------|-----------------------|----------------------------------------------------------------------------------------------------|
|                    | running-config        | Destination location for the copy procedure is the active configuration in flash memory. Begins the interactive menu where you enter the TFTP server IP address and destination filename.  |
|                    | startup-config        | Destination location for the copy procedure is the startup configuration in flash memory. Begins the interactive menu where you enter the TFTP server IP address and destination filename. |
|                    | system:running-config | Destination location for the copy procedure is the system configuration.<br>Begins the interactive menu where you enter the TFTP server IP address and destination filename.               |

#### Command ModesCisco Unity Express EXEC

| Command History | Cisco Unity Express Release | Modification                                                                                                    |
|-----------------|-----------------------------|----------------------------------------------------------------------------------------------------|
|                 | 1.0                         | This command was introduced on the Cisco Unity Express<br>network module and in Cisco Unified Communications Manager<br>Express 3.0. |
|                 | 1.1                         | This command was implemented on the advanced integration<br>module (AIM) and in Cisco Unified Communications Manager<br>3.3(3).      |
|                 | 1.1.2                       | This command was implemented on the Cisco 2800 series and Cisco 3800 series routers.                                                 |

Usage GuidelinesThe copy tftp command is an interactive command and prompts you for the necessary information. You<br/>may add a username and password to the server IP address if your server is not configured to accept<br/>anonymous TFTP input. The format would be: userid:password@ftp-server-address/directory. If you do<br/>not specify a directory value, the software uses the default TFTP directory.

Copying a startup configuration from the TFTP server to the startup configuration overwrites the startup configuration. Cisco Unity Express displays a warning that asks you to confirm the overwrite.

#### C

#### Examples

The following example shows a TFTP server with the IP address 10.3.61.16. The TFTP server data in the source filename start is copied to the running configuration.

```
se-10-0-0-0# copy tftp: running-config
Address or name of remote host? 10.3.61.16
Source filename? start
```

In the following example, the TFTP server has the IP address 10.3.61.16. The file start in directory configs on the TFTP server is copied to the startup configuration.

```
se-10-0-0-0# copy tftp: startup-config
!!!WARNING!!! This operation will overwrite your startup configuration.
Do you wish to continue[y]? y
Address or name of remote host? 10.3.61.16/configs
Source filename? start
```

#### Related Commands Command

| Command              | Description                                                    |
|----------------------|----------------------------------------------------------------|
| copy ftp             | Copies network FTP server information to another location.     |
| copy running-config  | Copies the running configuration to another location.          |
| copy startup-config  | Copies the startup configuration to another location.          |
| erase startup-config | Deletes configuration data.                                    |
| write                | Copies the running configuration to the startup configuration. |

## credentials (ccn subsystem edbs dbprofile)-IVR Only

To specify the username and password in encrypted form for the Cisco Unity Express IVR enterprise database subsystem (EDBS) profile, use the **credentials** command in Cisco Unity Express IVR EDBS profile configuration mode. To delete the encrypted form of the username and password, use the **no** form of this command.

credentials hidden credential-string

no credentials hidden credential-string

| Syntax Description | hidden credential-string    | Encrypted username and password combination.                                                                                                    |
|--------------------|-----------------------------|----------------------------------------------------------------------------------------------------|
| Command Default    | None                        |                                                                                                    |
| Command Modes      | Cisco Unity Express IVR ED  | BS profile configuration                                                                                                    |
| Command History    | Cisco Unity Express Release | Modification                                                                                                    |
|                    | 3.0                         | This command was introduced.                                                                                                    |
| Examples           | database connection.        | amand to specify the credential information in encrypted form for this<br>gures the Cisco Unity Express IVR subsystem with an encrypted username |
| ·                  | and password:               |                                                                                                    |
|                    | Adding new Database profil  | # credentials hidden James_dbpasswd                                                                                                    |
| Related Commands   | Command                     | Description                                                                                                    |
|                    | show ccn subsystem edbs     | Displays the Cisco Unity Express IVR Enterprise database profile                                                                                 |

settings.

dbprofile-IVR Only

## crypto key default

To set a certificate and private key pair as the system default, use the **crypto key default** command in Cisco Unity Express configuration mode. To remove the system default designation from the certificate-key pair, use the **no** form of this command.

crypto key label label-name default

no crypto key label label-name default

| Syntax Description | <b>label</b> label-nameThe name of the certificate-private key pair to be set as the system default.                                                                                     |
|--------------------|----------------------------------------------------------------------------------------------------|
| Defaults           | This command has no defaults.                                                                                                    |
| Command Modes      | Cisco Unity Express configuration                                                                                                    |
| Command History    | Cisco Unity Express Release Modification                                                                                                    |
|                    | 2.3   This command was introduced.                                                                                                    |
| Usage Guidelines   | Setting the certificate-key pair allows applications such as integrated messaging to use the default certificate for SSL security without knowing the specific label name of the pair.   |
|                    | If several certificate-key pairs exist on the system and none of them are the system default, use this command to designate one of them as the system default.                           |
|                    | To change the designation from one pair to another, remove the designation from the original pair using the <b>no</b> form of this command. Then assign the designation to the new pair. |
|                    | The <b>no</b> form of this command does not delete the certificate or private key. The pair remains on the system but is no longer designated as the system default pair.                |
|                    | The system displays an error message if either of the certificate-key pairs does not exist.                                                                                              |
| Examples           | The following example designates the certificate-private key pair with the label mainkey.ourcompany as the system default.                                                               |
|                    | se-10-0-0-0# <b>config t</b><br>se-10-0-0-0(config)# <b>crypto key label mainkey.ourcompany default</b><br>se-10-0-0-0(config)#                                                          |
|                    | The following example changes the system default designation from certificate-key pair alphakey.myoffice to betakey.myoffice:                                                            |
|                    | <pre>se-10-0-0-0# config t se-10-0-0(config)# no crypto key label alphakey.myoffice default se-10-0-0(config)# crypto key label betakey.myoffice default se-10-0-0(config)# end</pre>    |

#### Re

| Related Commands | Command             | Description                                                      |
|------------------|---------------------|------------------------------------------------------------------|
|                  | crypto key delete   | Deletes a certificate-private key pair.                          |
|                  | crypto key generate | Generates a certificate-private key pair.                        |
|                  | crypto key import   | Imports a certificate-private key pair from a console or server. |
|                  | show crypto key     | Displays information about generated certificates.               |

# crypto key delete

To delete a certificate and private key pair from the system, use the **crypto key delete** command in Cisco Unity Express configuration mode. This command does not have a **no** or **default** form.

crypto key delete {all | label label-name}

| Syntax Description           | all                                                                                                    | Deletes all certificate-private key pairs on the system.                                                                                                    |
|------------------------------|----------------------------------------------------------------------------------------------------|----------------------------------------------------------------------------------------------------|
|                              | label label-name                                                                                                    | Deletes the specified certificate-private key pair.                                                                                                    |
| efaults                      | This command has no                                                                                                    | defaults.                                                                                                    |
| ommand Modes                 | Cisco Unity Express c                                                                                                    | configuration                                                                                                    |
| ommand History               | Cisco Unity Express R                                                                                                    | elease Modification                                                                                                    |
|                              | 2.3                                                                                                    | This command was introduced.                                                                                                    |
| lsage Guidelines             | An error message appo                                                                                                    | ears if the specified certificate-private key pair does not exist.                                                                                                    |
|                              | The following example                                                                                                    | e deletes the certificate and private key with the name mainkey.ourcompany.                                                                                                    |
| lsage Guidelines<br>Examples | The following example                                                                                                    | e deletes the certificate and private key with the name mainkey.ourcompany.<br>t<br># crypto key delete label mainkey.ourcompany                                                                            |
| xamples                      | The following example<br>se-10-0-0-0# <b>config</b><br>se-10-0-0-0 (config);                                                   | e deletes the certificate and private key with the name mainkey.ourcompany.<br>t<br># crypto key delete label mainkey.ourcompany                                                                            |
| xamples                      | The following example<br>se-10-0-0-0# config<br>se-10-0-0-0(config)<br>se-10-0-0-0(config)                                     | e deletes the certificate and private key with the name mainkey.ourcompany.<br>t<br># crypto key delete label mainkey.ourcompany<br>#                                                                       |
| xamples                      | The following example<br>se-10-0-0-0# config<br>se-10-0-0-0 (config)<br>se-10-0-0-0 (config)<br>Command                        | e deletes the certificate and private key with the name mainkey.ourcompany.<br>t<br># crypto key delete label mainkey.ourcompany<br>#<br>Description                                                        |
|                              | The following example<br>se-10-0-0-0# config<br>se-10-0-0(config)<br>se-10-0-0(config)<br><b>Command</b><br>crypto key default | e deletes the certificate and private key with the name mainkey.ourcompany.  t # crypto key delete label mainkey.ourcompany #  Description Designates a certificate-private key pair as the system default. |

# crypto key generate

To generate a self-signed certificate and private key, use the **crypto key generate** command in Cisco Unity Express configuration mode. This command does not have a **no** or **default** form.

crypto key generate [rsa {label label-name | modulus modulus-size} | default]

| Syntax Description           | rsa                                                                                                    | (Optional) Specifies the algorithm for public key encryption.                                                                                                    |  |  |
|------------------------------|----------------------------------------------------------------------------------------------------|----------------------------------------------------------------------------------------------------|--|--|
|                              | label label-name                                                                                                    | (Optional) Assigns a name to the certificate-key pair.                                                                                                    |  |  |
|                              | modulus modulus-size                                                                                                    | (Optional) Specifies the size of the modulus, which is the base number for generating a key. Valid values are 512 to 2048 and must be a multiple of 8.                                                                                                    |  |  |
|                              | default                                                                                                    |                                                                                                    |  |  |
| Defaults                     | The default encryption algorithm is ras.<br>The default label has the form <i>hostname.domainname</i> .                                                                                                    |                                                                                                    |  |  |
| Command Modes                | Cisco Unity Express con                                                                                                    | figuration                                                                                                    |  |  |
| Command History              | Cisco Unity Express Rela                                                                                                    | ease Modification                                                                                                    |  |  |
|                              | <i>i</i> 1                                                                                                    |                                                                                                    |  |  |
|                              | 2.3                                                                                                    | This command was introduced.                                                                                                    |  |  |
| Usage Guidelines             | 2.3<br>Integrated messaging rec<br>certificate-key pair must                                                                                                    |                                                                                                    |  |  |
| Usage Guidelines             | 2.3<br>Integrated messaging rec<br>certificate-key pair must<br>security mode is set to S<br>If you do not select any                                                                                                    | This command was introduced.<br>quires a certificate and private key before SSL connections can be enabled. A<br>be set as the system default. The system generates an error message if IMAP                                                                                                    |  |  |
| Usage Guidelines             | 2.3<br>Integrated messaging rec<br>certificate-key pair must<br>security mode is set to S<br>If you do not select any l<br>certificate-key pair with                                                                                                    | This command was introduced.<br>quires a certificate and private key before SSL connections can be enabled. A<br>be set as the system default. The system generates an error message if IMAP<br>SL or mixed before the certificate-key pair is set.<br>keywords or do not specify a label, the system automatically generates a                                                                                                    |  |  |
| Usage Guidelines             | 2.3<br>Integrated messaging rec<br>certificate-key pair must<br>security mode is set to S<br>If you do not select any f<br>certificate-key pair with<br>Cisco Unity Express 2.3                                                                                           | This command was introduced.<br>quires a certificate and private key before SSL connections can be enabled. A<br>be set as the system default. The system generates an error message if IMAP<br>SL or mixed before the certificate-key pair is set.<br>keywords or do not specify a label, the system automatically generates a<br>a name in the format <i>hostname.domainname</i> .<br>supports only the rsa encryption algorithm.<br><b>rate</b> command or the <b>crypto key label default</b> command to set a certificate-key |  |  |
| Usage Guidelines<br>Examples | 2.3<br>Integrated messaging rec<br>certificate-key pair must<br>security mode is set to S<br>If you do not select any I<br>certificate-key pair with<br>Cisco Unity Express 2.3<br>Use the <b>crypto key gene</b><br>pair as the system defaul<br>The following example g | This command was introduced.<br>quires a certificate and private key before SSL connections can be enabled. A<br>be set as the system default. The system generates an error message if IMAP<br>SL or mixed before the certificate-key pair is set.<br>keywords or do not specify a label, the system automatically generates a<br>a name in the format <i>hostname.domainname</i> .<br>supports only the rsa encryption algorithm.<br><b>rate</b> command or the <b>crypto key label default</b> command to set a certificate-key |  |  |

#### Re

| elated Commands | Command            | Description                                                      |
|-----------------|--------------------|------------------------------------------------------------------|
|                 | crypto key delete  | Deletes a certificate-private key pair.                          |
|                 | crypto key import  | Imports a certificate-private key pair from a console or server. |
|                 | crypto key default | Designates a certificate-private key pair as the system default. |
|                 | show crypto key    | Displays information about generated certificates.               |

# crypto key import

To import a certificate and private key from a console or remote server, use the **crypto key import** command in Cisco Unity Express configuration mode. This command does not have a **no** or **default** form. To delete a certificate and private key, use the **crypto key delete** command.

crypto key import rsa label *label-name* {der | pem {terminal | url {ftp: | http:}} [default]

| Syntax Description | rsa                                                                                                    | Specifies the algorithm for public key encryption.                                                                                      |  |
|--------------------|----------------------------------------------------------------------------------------------------|----------------------------------------------------------------------------------------------------|--|
| , ,                | label label-name                                                                                                    | Assigns a name to the imported certificate-key pair.                                                                                    |  |
|                    | der                                                                                                    | Indicates the imported certificate is in the Distinguished Encoding Rules (DER) encoding format.                                        |  |
|                    | pem                                                                                                    | Indicates the imported certificate is in the Privacy Enhanced Mail (PEM) encoding format.                                               |  |
|                    | terminal                                                                                                    | Specifies the console as the source of the certificate and key. The system prompts you for more information. See the example below.     |  |
|                    | url {ftp:   http:}                                                                                                    | Specifies a remote server as the source of the certificate and key. The system prompts you for more information. See the example below. |  |
|                    | default                                                                                                    | (Optional) Assigns the certificate-key pair as the system default.                                                                      |  |
| Defaults           | This command has no                                                                                                    | o defaults.                                                                                                    |  |
| Command Modes      | Cisco Unity Express                                                                                                    | configuration                                                                                                    |  |
| Command History    | Cisco Unity Express F                                                                                                    | Release Modification                                                                                                    |  |
|                    | 2.3                                                                                                    | This command was introduced.                                                                                                    |  |
| Usage Guidelines   | The system displays a                                                                                                    | an error message if the certificate-key pair does not exist.                                                                            |  |
|                    | If you import an incorrect certificate-key pair, delete the pair with the <b>crypto key delete</b> command an import the correct one. |                                                                                                    |  |
| Examples           | The following examp                                                                                                    | le imports a certificate and private key from the console.                                                                              |  |
|                    | Ise-10-0-0-0# config t<br>se-10-0-0-0(config)# crypto key import rsa label newkey.ourcompany der terminal                             |                                                                                                    |  |
|                    | Enter certificate<br>End with a blank li                                                                                              | .ne or "quit" on a line by itself                                                                                                    |  |
|                    | Enter private key<br>Private key passphrase?<br>End with a blank line or "quit" on a line by itself                                   |                                                                                                    |  |

quit Import succeeded.

#### **Related Commands**

| Command             | Description                                                      |  |
|---------------------|------------------------------------------------------------------|--|
| crypto key default  | Designates a certificate-private key pair as the system default. |  |
| crypto key delete   | Deletes a certificate-private key pair.                          |  |
| crypto key generate | Generates a certificate-private key pair.                        |  |
| show crypto key     | Displays information about generated certificates.               |  |

### ctiport

To specify one or more Cisco Unified Communications Manager CTI ports, use the **ctiport** command in Cisco Unity Express JTAPI configuration mode. To delete a CTI port, use the **no** form of this command.

ctiport cti-port [cti-port2 cti-port3...cti-portN]

**no ctiport** *cti-portN* 

| Syntax Description | cti-port  | CTI port number.                 |
|--------------------|-----------|----------------------------------|
|                    | cti-portN | (Optional) Additional CTI ports. |

Command Modes Cisco Unity Express JTAPI configuration

| <b>Command History</b> | <b>Cisco Unity Express Release</b> | Modification                                                                                                    |
|------------------------|------------------------------------|----------------------------------------------------------------------------------------------------|
|                        | 1.1                                | This command was introduced on the Cisco Unity Express network<br>module (NM), advanced integration module (AIM), and in Cisco<br>Unified Communications Manager 3.3(3). |
|                        | 1.1.2                              | This command was implemented on the Cisco 2800 series and Cisco 3800 series routers.                                                                                     |

```
Examples
```

The following example configures the JTAPI subsystem with eight CTI ports.

```
se-10-0-0-0# config t
se-10-0-0.0(config)# ccn subsystem jtapi
se-10-0-0.0(config-jtapi)# ctiport 6400 6500 6600 6700 6800 6900 7000 7100
se-10-0-0.0(config-jtapi)# end
se-10-0-0.0(config)#
```

The following example deletes CTI port 6700.

```
se-10-0-0-0# config t
se-10-0-0-0(config)# ccn subsystem jtapi
se-10-0-0-0(config-jtapi)# no ctiport 6700
se-10-0-0-0(config-jtapi)# end
se-10-0-0-0(config)#
```

| <b>Related Commands</b> | Command                  | Description                                                |
|-------------------------|--------------------------|------------------------------------------------------------|
|                         | ccm-manager address      | Specifies the Cisco Unified Communications Manager server. |
|                         | ccm-manager username     | Specifies the JTAPI user ID and password.                  |
|                         | ccn subsystem jtapi      | Enters JTAPI configuration mode.                           |
|                         | show ccn subsystem jtapi | Displays statistics for the JTAPI subsystems.              |